# **APLICACIÓN WEB FUNCIONAL PARA GESTIONAR LA CONTRATACION DE SERVICIOS VARIOS PARA EMPRESAS Y PERSONAS NATURALES**

### **ELIOBYS OGAZA COGOLLO**

**INSTITUCIÓN UNIVERSITARIA PASCUAL BRAVO FACULTAD DE INGENIERÍA TECNOLOGÍA EN DESARROLLO DE SOFTWARE MEDELLIN**

**2022**

# **APLICACIÓN WEB FUNCIONAL PARA GESTIONAR LA CONTRATACIÓN DE SERVICIOS VARIOS PARA EMPRESAS Y PERSONAS NATURALES**

**ELIOBYS OGAZA COGOLLO**

# **TRABAJO DE GRADO PARA OPTAR AL TÍTULO DE TECNÓLOGIA EN DESARROLLO DE SOFTWARE**

**Asesor**

**Liliana María García Aguirre Magister en Ingeniería de Software**

**INSTITUCIÓN UNIVERSITARIA PASCUAL BRAVO FACULTAD DE INGENIERÍA TECNOLOGÍA EN DESARROLLO DE SOFTWARE MEDELLÍN**

2

**2022**

## Contenido

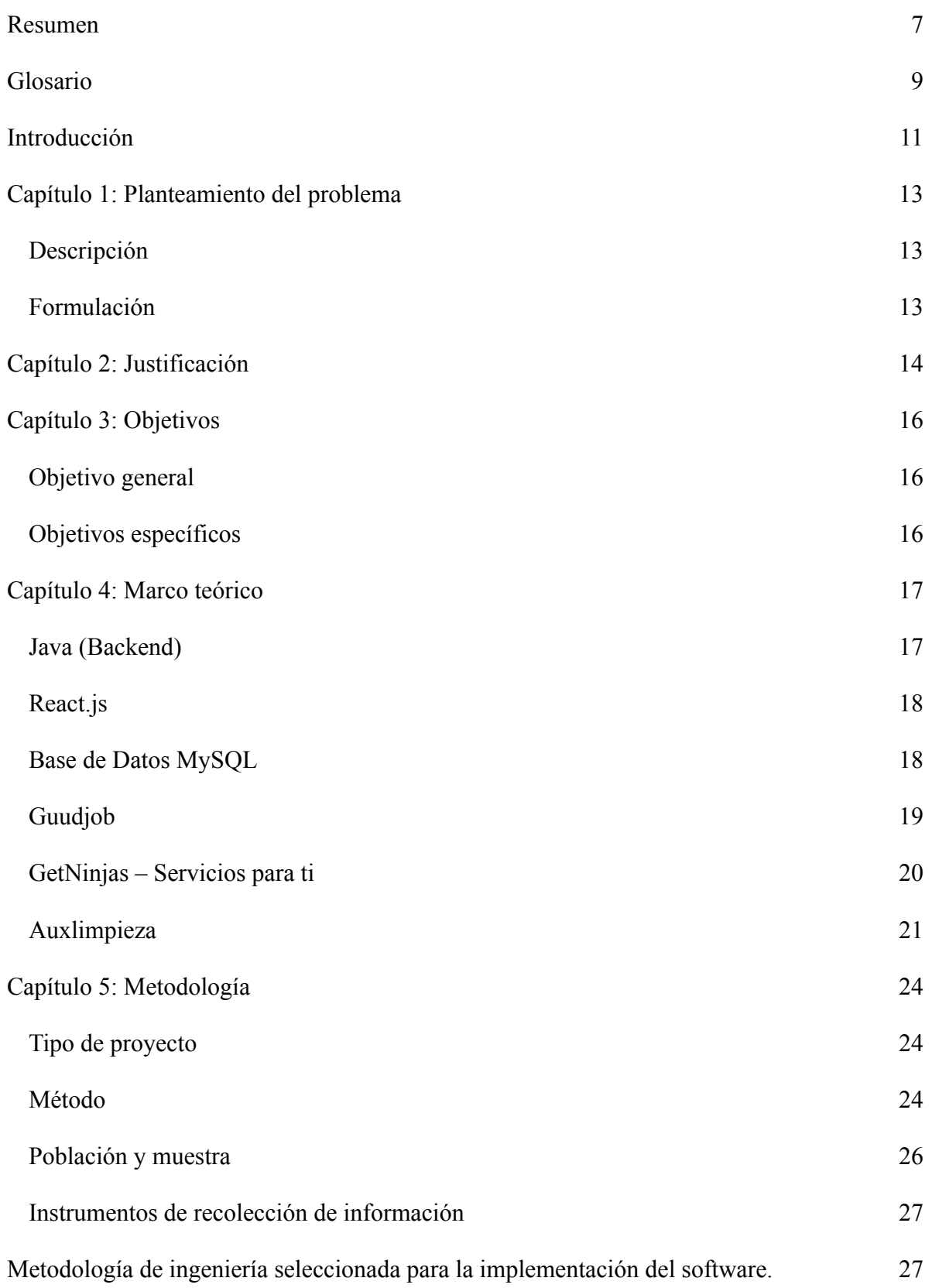

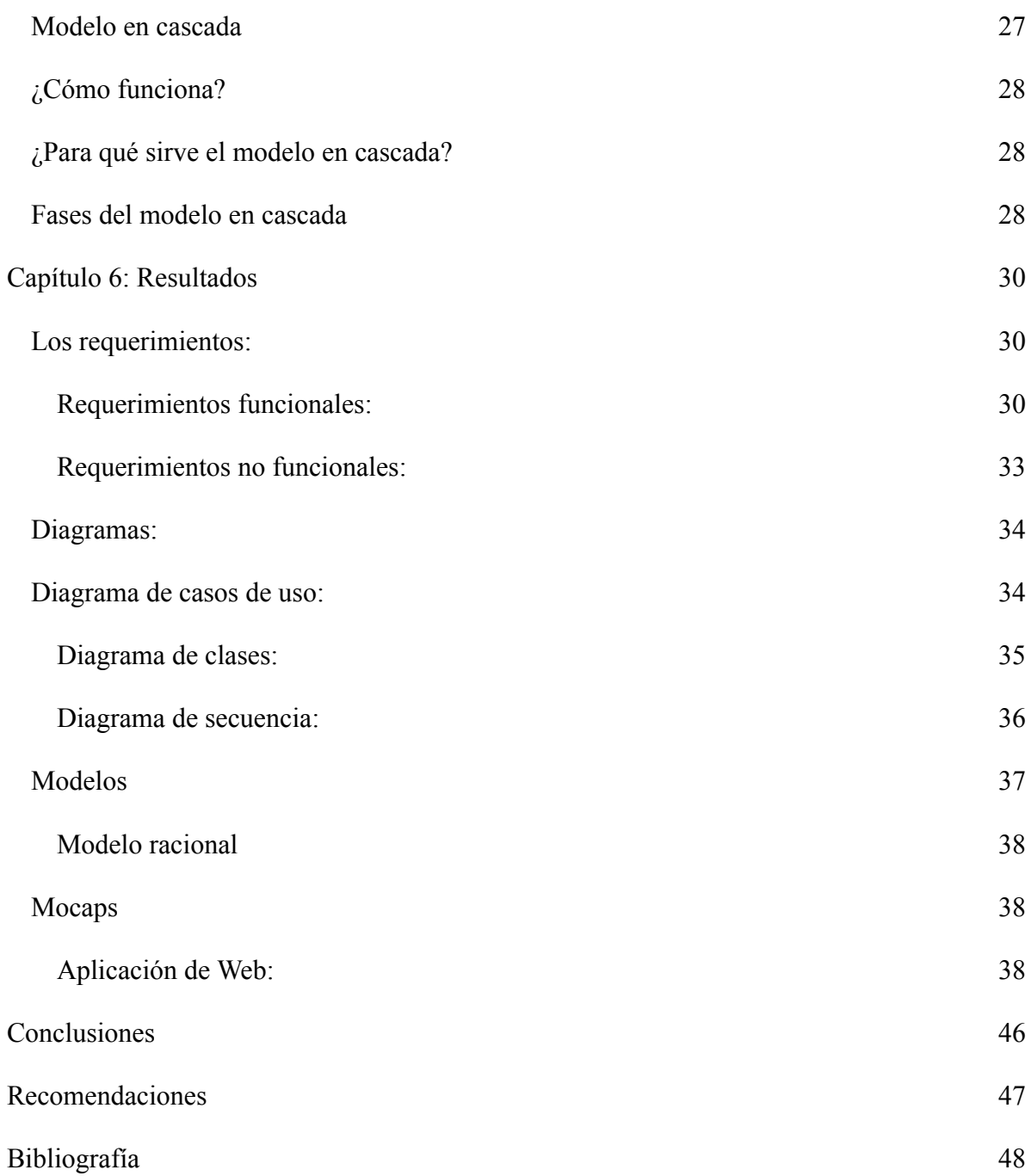

## **Lista de tablas**

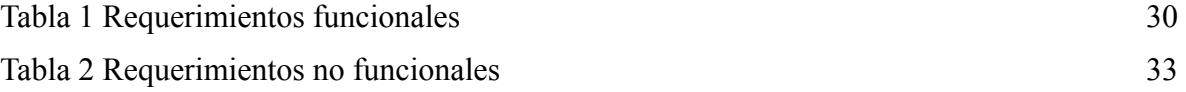

# **Lista de figuras**

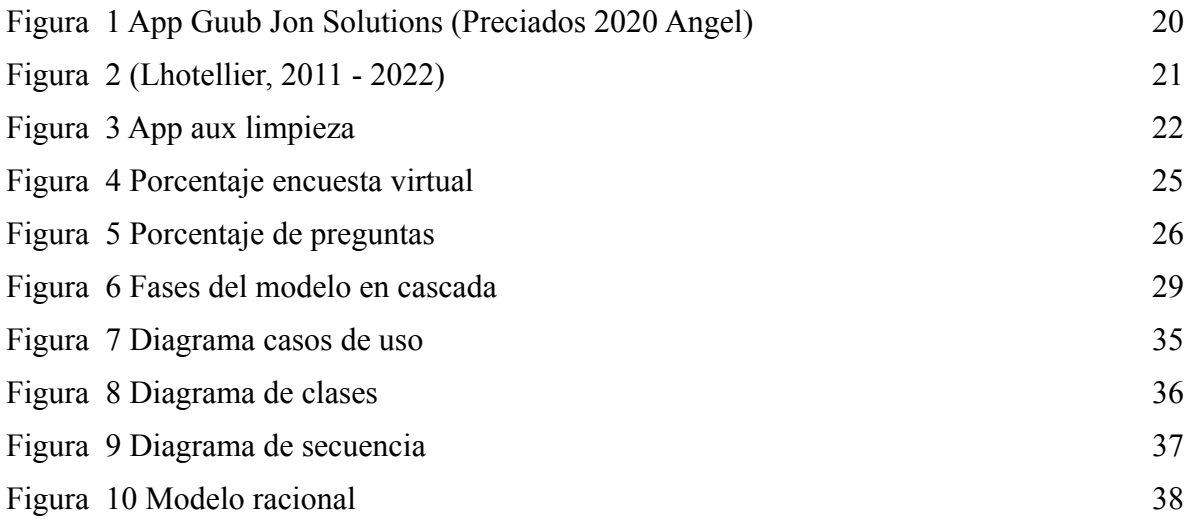

#### **Resumen**

<span id="page-6-0"></span>En el presente trabajo de grado llamado APLICACIÓN WEB FUNCIONAL PARA GESTIONAR LA CONTRATACION DE SERVICIOS VARIOS PARA EMPRESAS Y PERSONAS NATURALES, se realizó una aplicación web que permite gestionar la contratación de servicios varios para empresas y personas naturales, que requieren de estos servicios a diario.

Se identificó por medio de observación que las personas requieren contratar personal que supla estas necesidades ya que por tiempo o porque trabajan no pueden hacerlo ellos mismos.

Este proyecto se construyó basado en la metodología "en cascada" en la cual se identificó el análisis de requisitos siendo la fase de preparación donde se plasma cada detalle, diseño, implementación, verificación, y mantenimiento. Basándonos en las encuestas realizadas a quienes contratan y quienes desean ser contratados, encontramos la diferencia de este proyecto en la app donde los clientes pueden ofrecer el valor y de esta forma se cotizan los servicios disponibles.

Al final se desarrolló utilizando frameworks como React.js y Spring Boot, con un sistema manejador de datos web, entregando un software que cumple con el alcance y requisitos establecidos, donde se logran implementar las siguientes fases: la etapa de análisis, planteamiento de problema entre el cliente y el hacedor, marco teórico aplicaciones que se implementaron en el proyecto, marco metodológico encuestas realizadas a las personas, cronograma del proyecto planificación para cumplir con cada uno de los objetivos, los resultados creación de la app , conclusiones, recomendaciones, referentes bibliográficos y por último la bibliografía.

#### **Abstract**

In the present degree work called FUNCTIONAL WEB APPLICATION TO MANAGE THE RECRUITMENT OF VARIOUS SERVICES FOR COMPANIES AND INDIVIDUALS, a web application was made that allows managing the hiring of various services for companies and individuals, who require these services on a daily basis.

It was identified through observation that people need to hire personnel to meet these needs since due to time or because they work they cannot do it themselves.

This project was built based on the "cascade" methodology in which the analysis of requirements was identified, being the preparation phase where every detail, design, implementation, verification, and maintenance is reflected. Based on the surveys carried out among those who hire and those who want to be hired, we found the difference of this project in the app where clients can offer the value and in this way the available services are quoted.

In the end, it was developed using frameworks such as React.js and Spring Boot, with a web data management system, delivering software that meets the scope and established requirements, where the following phases are implemented: the analysis stage, problem statement between the client and the developer, theoretical framework, applications that were implemented in the project, methodological framework, surveys carried out on people, project schedule, planning to meet each of the objectives, the results of creating the app, conclusions, recommendations, references bibliographies and finally the bibliography.

#### **Glosario**

<span id="page-8-0"></span>**Hacedor:** Una persona que hace causa o ejecute algo.

**Cliente:** Es la persona o empresa receptora de un bien, servicio, producto o idea, a cambio de dinero u otro artículo de valor.

**Usuarios:** Persona que utiliza una computadora, celular, entre otros dispositivos para acceder a un producto o servicio.

**Servicio al cliente:** Un servicio es una actividad o conjunto de actividades de naturaleza casi siempre intangible que se realiza a través de la interacción entre el cliente y el empleado y/o instalaciones físicas de servicio, con el objeto de satisfacer un deseo o necesidad.

**Java (Backend)**: El desarrollo de backend en Java está principalmente centrado en la creación de servicios web que son consumidos por cualquier tipo de frontal.

**React.js:** Es una biblioteca Javascript de código abierto diseñada para crear interfaces de usuario con el objetivo de facilitar el desarrollo de aplicaciones en una sola página.

**Base de Datos MySQL:** Es un sistema de gestión de bases de datos relacional desarrollado bajo licencia dual: Licencia pública general/Licencia comercial por Oracle Corporation.

**Guudjob:** Esta aplicación fue creada con la intención de poder darle crédito y reconocimiento a las personas que hacen un buen trabajo, ofreciendo un servicio 5 estrellas.

**GetNinjas – Servicios para ti**: Otra de las Apps Para Ofrecer Servicios que funciona para que puedas divulgar tus habilidades y poner al orden del público lo que sabes hacer es *GetNinjas*, una de las plataformas de contrataciones de servicios más usada por los latinos.

**Auxlimpieza:** Es una tienda online líder de aseo por días en Colombia.

#### **Introducción**

<span id="page-10-0"></span>Durante años el desarrollo de la tecnología ha venido avanzando, permitiendo a las personas el aprendizaje y adaptabilidad a la tecnología, la mejora en su calidad de vida y poder interactuar con otras personas a distancia, esto ha brindado comodidades en los distintos que haceres de sus hogares.

El proyecto de software, Aplicación web funcional para gestionar la contratación de servicios varios para empresas y personas naturales**,** se hizo pensando principalmente en dos tipos de actores que serían los hacedores (personas que se contratan para prestar servicios domésticos en hogares y empresa) y el usuario quien se inscribirá en la plataforma y contratará estos servicios.

En el documento donde se describe el proyecto, se encuentra en los primeros capítulos el planteamiento del problema donde se explica como algunas personas realizan contrataciones, sin validar la experiencia y referencias, con el posible riesgo de un fraude, robo entre otras, además se justifica la importancia de la propuesta de este software, y se cumple con el objetivo que es desarrollar esta aplicación web.

Para cumplir con el desarrollo se deben tener en cuenta los objetivos específicos, que están orientados al desarrollo del software cumpliendo con las etapas de forma organizada y coherente, en el marco teórico se pueden encontrar información sobre los aplicativos que se usaron en el desarrollo del proyecto y también los antecedentes donde se revisan proyectos y tecnologías similares a la propuesta, y en la metodología aparece el tipo de proyecto, el método que se utilizó para identificar las necesidades del cliente, por medio de una encuesta, la cual se hizo a una población y muestra de personas interesadas en este aplicativo, tanto usuarios como hacedores. Se utilizaron instrumentos de recolección de información dividida en fuentes primarias dirigidos a los hacedores, empresas y personas naturales y fuentes secundarias información obtenida de internet.

La metodología de ingeniería seleccionada para la implementación de software es el modelo en cascada el cual consiste en ordenar de forma lineal las distintas etapas, como funciona: divide en fases cada etapa del desarrollo del software, para que sirve, este proceso permite que puedas relacionar cada una de las etapas del modelo en cascada. Fases: análisis, preparación del proyecto, diseño: ser creativo o arquitecto, implementación: desarrollo del análisis y el diseño preparados en la etapa de programación, verificación: comprobar si se cumplió con los objetivos probando su funcionamiento, y mantenimiento analizar los resultados y realizar los cambios pertinentes. En los resultados encontramos la descripción de requerimientos funcionales y no funcionales, diagrama de caso de uso, diagrama de clases, diagrama de secuencia, modelo racional, mocaps. Finalmente encontramos las conclusiones del trabajo que se desarrolló cumpliendo con los objetivos planteados y las recomendaciones.

#### **Capítulo 1: Planteamiento del problema**

#### <span id="page-12-1"></span><span id="page-12-0"></span>**Descripción**

En los hogares de hoy en día, es muy poco el tiempo que las personas pueden dedicar a las labores de su casa u oficios varios por lo tanto contratan personas que cumplan con estas funciones específicas como: aseo, reparación de los elementos del hogar, entre otros servicios, incrementando la demanda de estos, pero es difícil ya que se debe confiar a otras personas el acceso a su hogar, aunque a veces se contrata con recomendaciones no siempre se tienen buenas experiencias.

En cuanto a las personas que quieren ofrecer sus servicios para estas contrataciones, a veces no saben cómo darse a conocer y mostrar su perfil y recomendaciones de otros usuarios, entonces hay que aprovechar que hoy en día la mayoría de las personas independiente de su nivel económico cuentan con dispositivos celulares que les permitirá acceder a un aplicativo que ayude a estas personas y se registren tanto los que ofrecen sus servicios como los que los requieren.

#### <span id="page-12-2"></span>**Formulación**

¿Es importante un aplicativo que ayude a las personas a solicitar servicios varios para su hogar u empresa y que beneficie a quienes los ofrecen por medio de una inscripción a un software ingresando su trayectoria?

#### **Capítulo 2: Justificación**

<span id="page-13-0"></span>Actualmente son muchas las empresas y hogares que requieren servicios de aseo u oficios varios, pero debido a su economía no pueden realizar pagos de seguridad social y todo lo establecido por la ley a sus empleados, es por ello que esta investigación se enfocará en realizar una aplicación web funcional donde se generará empleo, seguridad, confianza, eficiencia, y podremos estar actualizados con las nuevas tecnologías. Contando con las mejores condiciones y oportunidades para el emprendimiento se facilita y se incentiva este proceso que trae beneficios no solo para los usuarios sino también para los hacedores, porque ellos pueden postularse en las ofertas que aparezcan en la aplicación y los usuarios tendrán opciones de precios y personal para poder adquirir los servicios.

Con el fin de hacer un puente entre los hacedores y los usuarios a continuación se mostrará los beneficios que traerá esta aplicación.

● Generar empleo: las personas podrán postularse en las ofertas que aparezcan en la aplicación y los usuarios tendrán opciones de precios y personal para poder adquirir los servicios.

● Seguridad: el acceso a un trabajo seguro, productivo y remunerado de manera justa para las personas que buscan oportunidad laboral y los usuarios puedan tener seguridad de la persona que prestara el servicio revisando su currículo.

● Confianza: dentro del entorno de trabajo, se divide en confianza técnica y confianza motivacional, estas hacen referencia a las capacidades, responsabilidades y el compromiso que se adquiere al aceptar un contrato con el usuario.

● Eficiencia: hace referencia a la capacidad que tiene el trabajador de cumplir con las tareas que le fueron asignadas por el usuario, en la menor cantidad de tiempo, y con el menor consumo de recursos posibles.

● Estar a la vanguardia en el uso de las nuevas tecnologías en el empleo mejoran las

condiciones de trabajo, optimizando los aspectos de comunicación, permitiendo a las organizaciones y empresas adaptarse a los distintos cambios que se generan en el entorno, dando oportunidades laborales a las personas.

#### **Capítulo 3: Objetivos**

#### <span id="page-15-1"></span><span id="page-15-0"></span>**Objetivo general**

Desarrollar una aplicación web funcional que permita gestionar la contratación de servicios varios para empresas y personas naturales, que requieren de estos servicios a diario.

#### <span id="page-15-2"></span>**Objetivos específicos**

Identificar las necesidades que tienen las personas que usarían un aplicativo web para contratación de personas que colaboran en el aseo.

Diseñar el aplicativo web, basado en una arquitectura modelo vista controlador, que permita la mantenibilidad del aplicativo con el tiempo y el posible crecimiento ante su demanda, por inscripción de más interesados.

Implementar la aplicación utilizando para el frontend React. Js aplicativo y para el backend Intelling-Java aplicativo, siendo las más adecuadas por la estabilidad que le dará.

Realizar las pruebas para verificar que funcione de acuerdo a los requisitos y sirva tanto a quienes contratan como a quienes ofrecen los servicios.

Implementar la base de datos utilizando MYSQL, como motor de base de datos, para el almacenamiento de los datos de la app web

#### **Capítulo 4: Marco teórico**

<span id="page-16-0"></span>El desarrollo de este proyecto se realizará con la implementación de la solución en un framework donde se encontrará la lógica de todo el aplicativo la cual ejecutará las conexiones y procesos requeridos frente a la base de datos y otro framework donde se consumirá toda la información presente en la lógica del proyecto y la mostrará al usuario visualmente en una página web. Una vez desarrollada la aplicación se le lanzará un prototipo de prueba donde podremos analizar posibles falencias que puedan ocurrir.

Para el desarrollo de la aplicación se utilizaron diferentes tecnologías de software como Java (Backend), Base de Datos (MySQL), React.js (Frond end) las cuales se explicarán sus principales funcionalidades.

#### <span id="page-16-1"></span>**Java (Backend)**

El desarrollo de backend en Java está principalmente centrado en la creación de servicios web que son consumidos por cualquier tipo de frontal. Estos servicios suelen ofrecer datos a los clientes, por medio de un API REST. Gracias a esta arquitectura, es posible usar un mismo backend en Java para ofrecer el servicio a una aplicación frontend moderna, una aplicación para móviles Android, iOS y cualquier otro tipo de cliente.

Aprender Java para implementar un backend implica conocer un stack de tecnologías amplio, generalmente no es suficiente con conocer el lenguaje. A través de los cursos que encuentras en este plan de estudio podrás aprender Java desde lo más básico. Luego conocerás los paquetes más usados del lenguaje para la realización de aplicaciones y por último todo un stack de tecnologías para el desarrollo de servicios basados en API REST o arquitecturas de microservicios.

Esta aplicación JAVA se utilizó como backend para consumir un servicio api rest que conecta con mysql como motor de base de datos y así poder tener más control con el flujo de datos de la aplicación donde se utilizó con varias capas, para darle un diseño robusto y potente.

#### <span id="page-17-0"></span>**React.js**

Es una biblioteca Javascript de código abierto diseñada para crear interfaces de usuario con el objetivo de facilitar el desarrollo de aplicaciones en una sola página. Es mantenido por Facebook y la comunidad de software libre. En el proyecto hay más de mil desarrolladores libres.

React intenta ayudar a los desarrolladores a construir aplicaciones que usan datos que cambian todo el tiempo. Su objetivo es ser sencillo, declarativo y fácil de combinar. React sólo maneja la interfaz de usuario en una aplicación; React es la Vista en un contexto en el que se use el patrón MVC (Modelo-Vista-Controlador) o MVVM (Modelo-vista-modelo de vista). También puede ser utilizado con las extensiones de React-based que se encargan de las partes no-UI (que no forman parte de la interfaz de usuario) de una aplicación web.

Según el servicio de análisis JavaScript (en inglés "JavaScript analytics service"), Libscore, React actualmente está siendo utilizado en las páginas principales de Imgur, Bleacher Informe, Feedly, Airbnb, SeatGeek, HelloSign, entre otras.

Se utilizó para hacer el frontend, que trata de las interfaces de la aplicación el cual se realiza con html , css , java scritp para varias funcionalidades, se aplicó react porque es una librería donde se puede realizar componentes robustos, y también de manera dinámica.

<span id="page-17-1"></span>**Base de Datos MySQL**

Es un sistema de gestión de bases de datos relacional desarrollado bajo licencia dual: Licencia pública general/Licencia comercial por Oracle Corporation y está considerada como la base de datos de código abierto más popular del mundo,12 y una de las más populares en general junto a Oracle y Microsoft SQL Server, todo para entornos de desarrollo web.

MySQL fue inicialmente desarrollado por MySQL AB (empresa fundada por David Axmark, Allan Larsson y Michael Widenius). MySQL AB fue adquirida por Sun Microsystems en 2008, y ésta a su vez fue comprada por Oracle Corporation en 2010, la cual ya era dueña desde 2005 de Innobase Oy, empresa finlandesa desarrolladora del motor InnoDB para MySQL.

Es una herramienta muy potente, open source y con buena capacidad para vincularla con la aplicación. Se utilizó para el almacenamiento de datos, permite crear una gráfica de la base de datos llamada diagrama de base de datos, donde se puede observar las tablas de la base de datos con sus nombres y composición, en la parte superior, y en la parte inferior se observan las acciones que va a tener cada tabla como, por ejemplo, que se pueda editar algún dato, modificar, eliminar, entre otras.

Después de realizada la investigación para tener una visión global del tema de como otras grandes aplicaciones web implementan esta labor de ofrecer servicios varios y áreas, en entornos industriales y caseros encontramos que los más populares que utilizan son los siguientes:

Para el desarrollo de esta aplicación se ha recopilado información de otras aplicaciones que ofrecen servicios similares, como son:

#### <span id="page-18-0"></span>**Guudjob**

Esta aplicación fue creada con la intención de poder darle crédito y reconocimiento a las personas que hacen un buen trabajo, ofreciendo un servicio 5 estrellas. *Guudjob* te permite dejar comentarios en tiempo real acerca de cómo te atienden los empleados de cualquier tipo de comercio, tipo el buzón de quejas, pero como algo positivo. Facilita a los jefes el papeleo de desempeño anual de cada uno de los empleados.

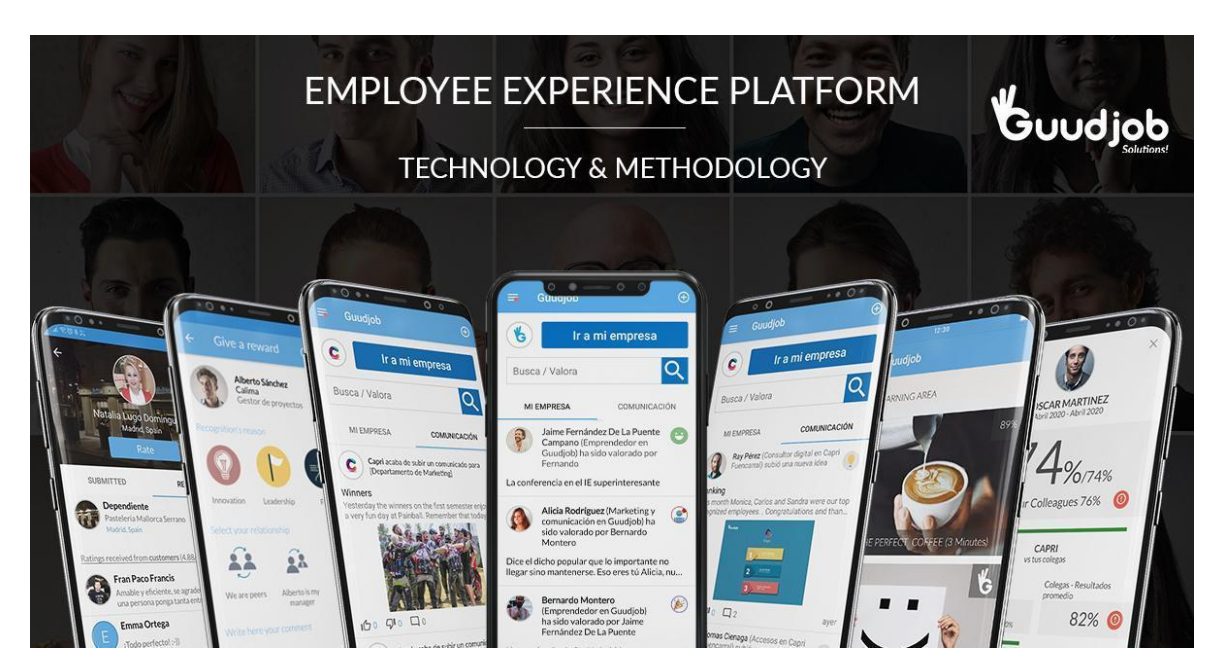

**Figura 1**

<span id="page-19-1"></span>*Figura 1 App Guub Jon Solutions (Preciados 2020 Angel)*

#### <span id="page-19-0"></span>**GetNinjas – Servicios para ti**

Otra de las Apps Para Ofrecer Servicios que funciona para que puedas divulgar tus habilidades y poner al orden del público lo que sabes hacer es *GetNinjas*, una de las plataformas de contrataciones de servicios más usada por los latinos. Te muestra un catálogo de profesionales y sus habilidades, de una manera confiable y segura. Solo debes dar información sobre lo que buscas y la app se encarga de encontrar el experto que lo realice o la persona que solicite tu servicio (GetNinjas, 2022).

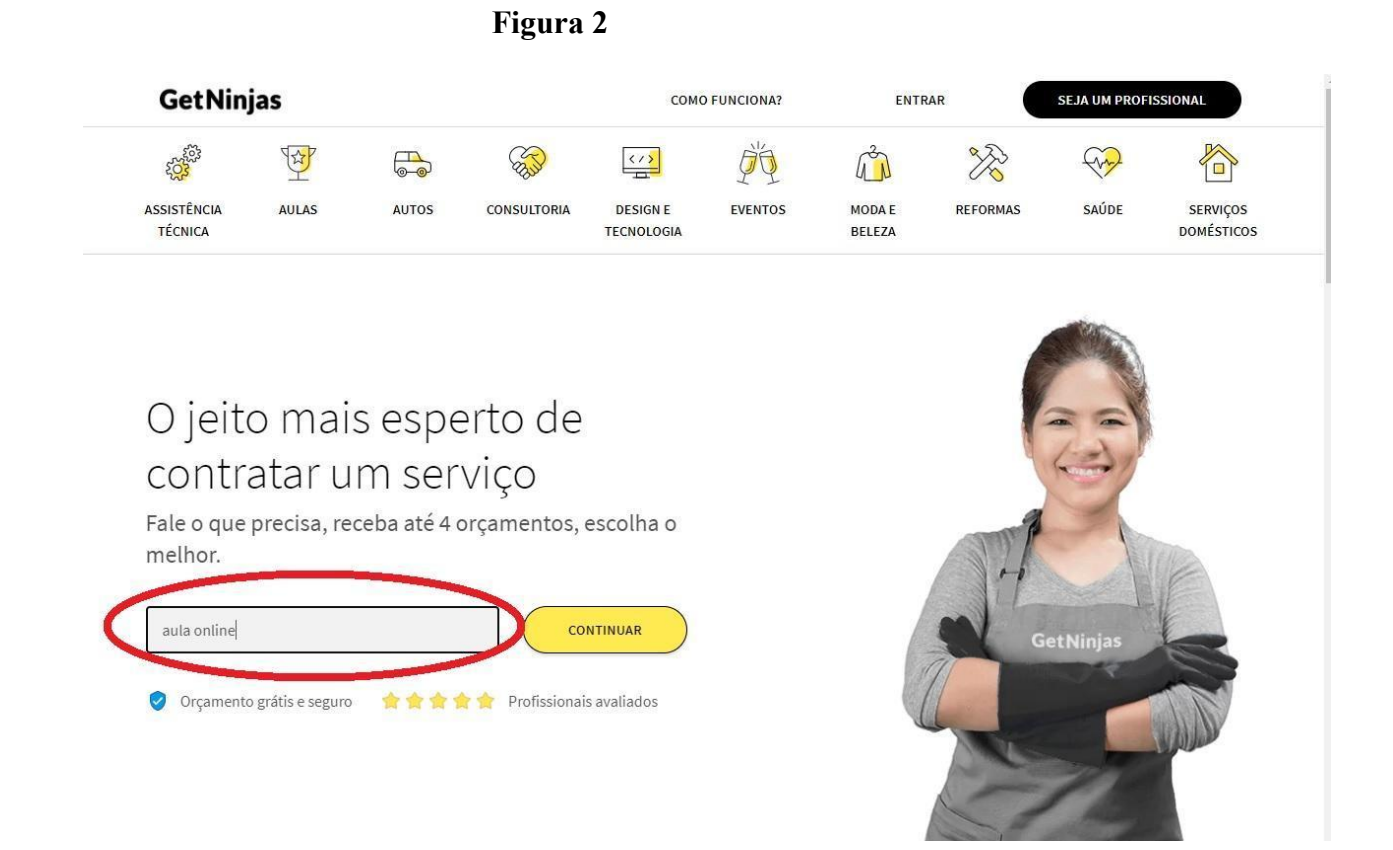

*Figura 2 Recuperada de (Lhotellier, 2011 - 2022)*

#### <span id="page-20-1"></span><span id="page-20-0"></span>**Auxlimpieza**

AUX es una tienda online líder de aseo por días en Colombia. En AUX seleccionamos cuidadosamente a nuestras auxiliares de limpieza, las contratamos formal y directamente, nos hacemos cargo de toda la carga prestacional, las capacitamos profesionalmente en el aseo de hogares/ oficinas y supervisamos el día a día para solucionar cualquier novedad que pueda surgir. Nosotros nos ocupamos de ABSOLUTAMENTE todo para que puedas despreocuparse de una vez por todas del aseo de tu hogar u oficina.

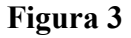

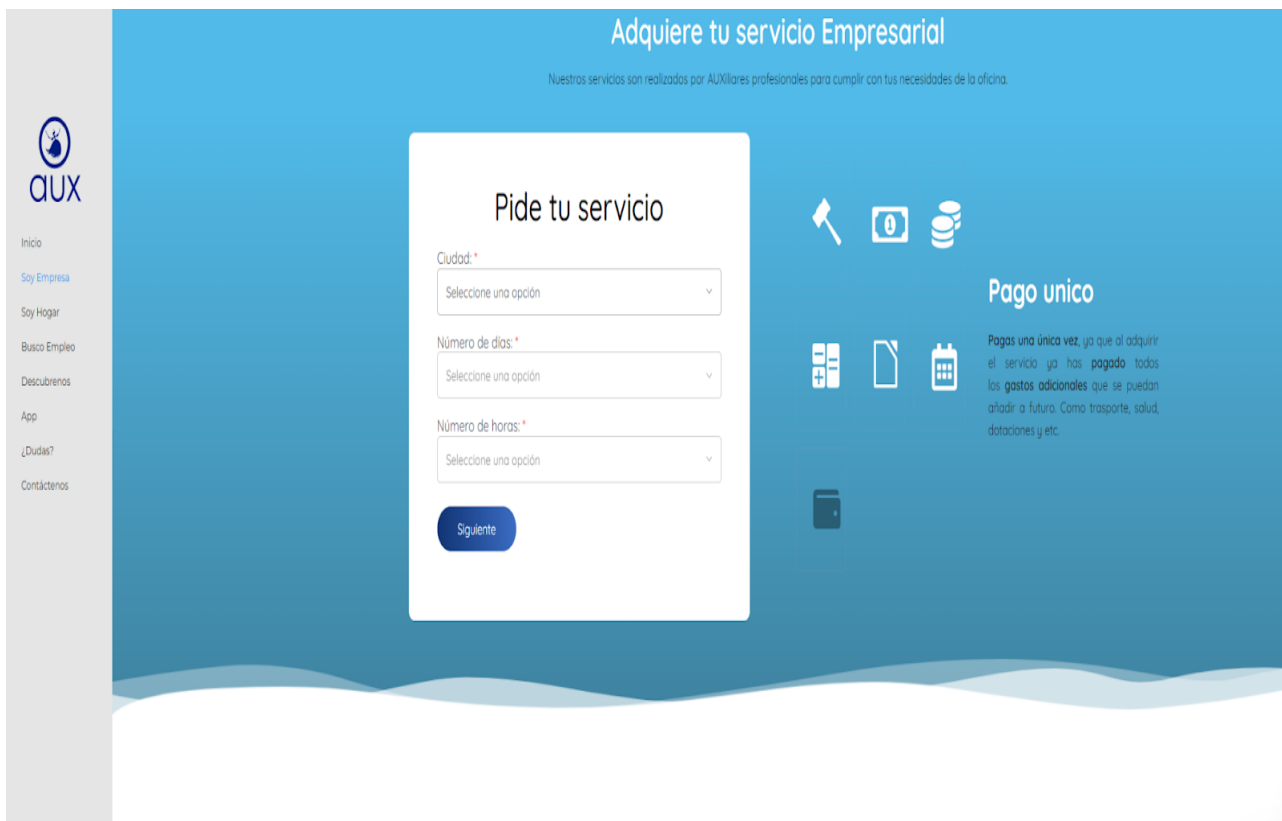

<span id="page-21-0"></span>*Figura 3 App aux limpieza (Recuperado 25 de agosto de 2022)*

Se pudo apreciar las diferencias en las aplicaciones, en donde se observó la aplicación Java, que se usa como backend para consumir un servicio api rest, que conecta con mysql como motor de base de datos y asi tener el control en el flujo de datos de la aplicación. El Read js trata de las interfaces de la aplicación el cual se realiza con html, CSS java scritp para variar las funcionalidades. MySQL se usa para el almacenamiento de datos, permite crear una gráfica de datos llamada diagrama de base de datos. En la aplicación Guudjob nos permite dejar comentarios en tiempo real de cómo se atienden los empleados. Se encuentra en Getninjas un catálogo de profesionales y sus habilidades, de manera confiable y segura. Por último, encontramos la Auxlimpieza donde se capacita a los auxiliares de limpieza.

Encontramos la propuesta de mejoramiento App servicios, una aplicación web con innovación donde el cliente publica el servicio y el hacedor revisa las ofertas de los clientes, el hacedor puede aceptar o cancelar el servicio y al momento de describir el servicio se puede modificar, el cliente puede publicar el precio que está ofreciendo por el servicio, la aplicación es amigable en modo de uso.

#### **Capítulo 5: Metodología**

#### <span id="page-23-1"></span><span id="page-23-0"></span>**Tipo de proyecto**

Una vez aprobada la propuesta de trabajo de grado, se procede a realizar un documento que va a contener los requerimientos funcionales y no funcionales, el diagrama de uso y diagrama de secuencia. Luego se va a crear otro documento que contiene el diseño de la estructura de base de datos, esto se hará con la realización del diagrama de base de datos que se hará en la herramienta llamada Lucidchart, en donde se podrá mostrar las tablas con la información que contiene el diseño y el diagrama de clases donde se observa las relaciones entre las clases de diseño. Teniendo todo esto ya se puede realizar la creación del software, que nos mostrará el contenido y como estará organizado este. Durante la realización de estos documentos, tendremos reuniones con el asesor para ir analizando, corrigiendo, y resolviendo dudas del trabajo.

Se procede a crear el Mocap en la aplicación Adobe XD el cual es la herramienta de diseño web, en donde los usuarios podrán encontrar imágenes de cada proceso que se debe realizar al ingresar a la app. Donde las personas tienen que registrarse para poder adquirir los servicios que se encuentran disponibles en la plataforma y así mismo los hacedores podrán ofrecer los distintos oficios.

#### <span id="page-23-2"></span>**Método**

Se realizó una encuesta para identificar las necesidades de los usuarios donde se les preguntaba a las personas ¿Cómo ellos contactaban a alguien para un servicio general? en donde un gran porcentaje nos contesta que mediante recomendaciones dadas por otras personas. Otra de las preguntas es ¿Qué tan confiado te sientes al contratar a alguien desconocidos para los servicios solicitados? la respuesta un 30% con algo de desconfianza. Y

la última pregunta realizada ¿Cada cuanto solicitas los servicios generales? el 10% no contesta que siempre.

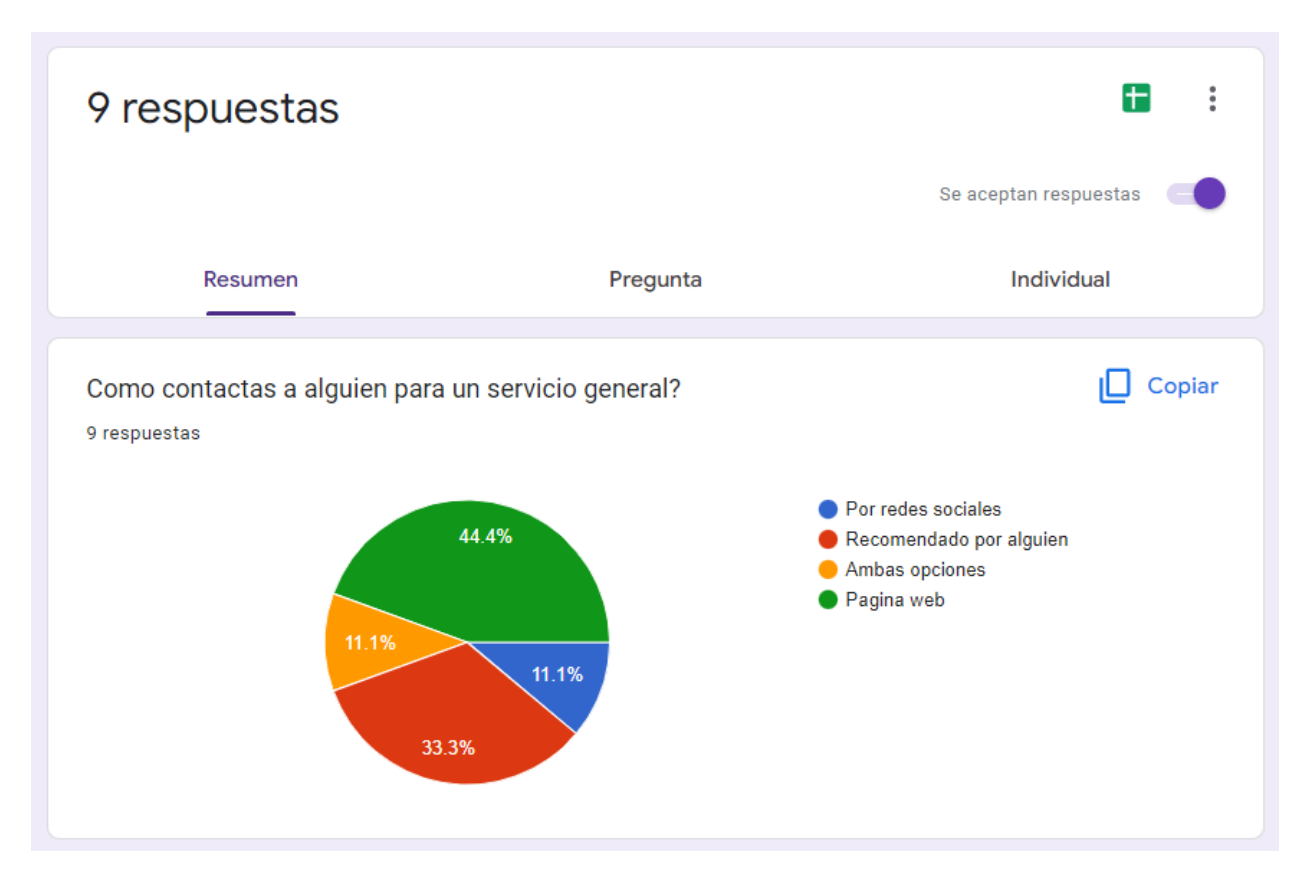

**Figura 4**

<span id="page-24-0"></span>*Figura 4 Porcentaje encuesta virtual*

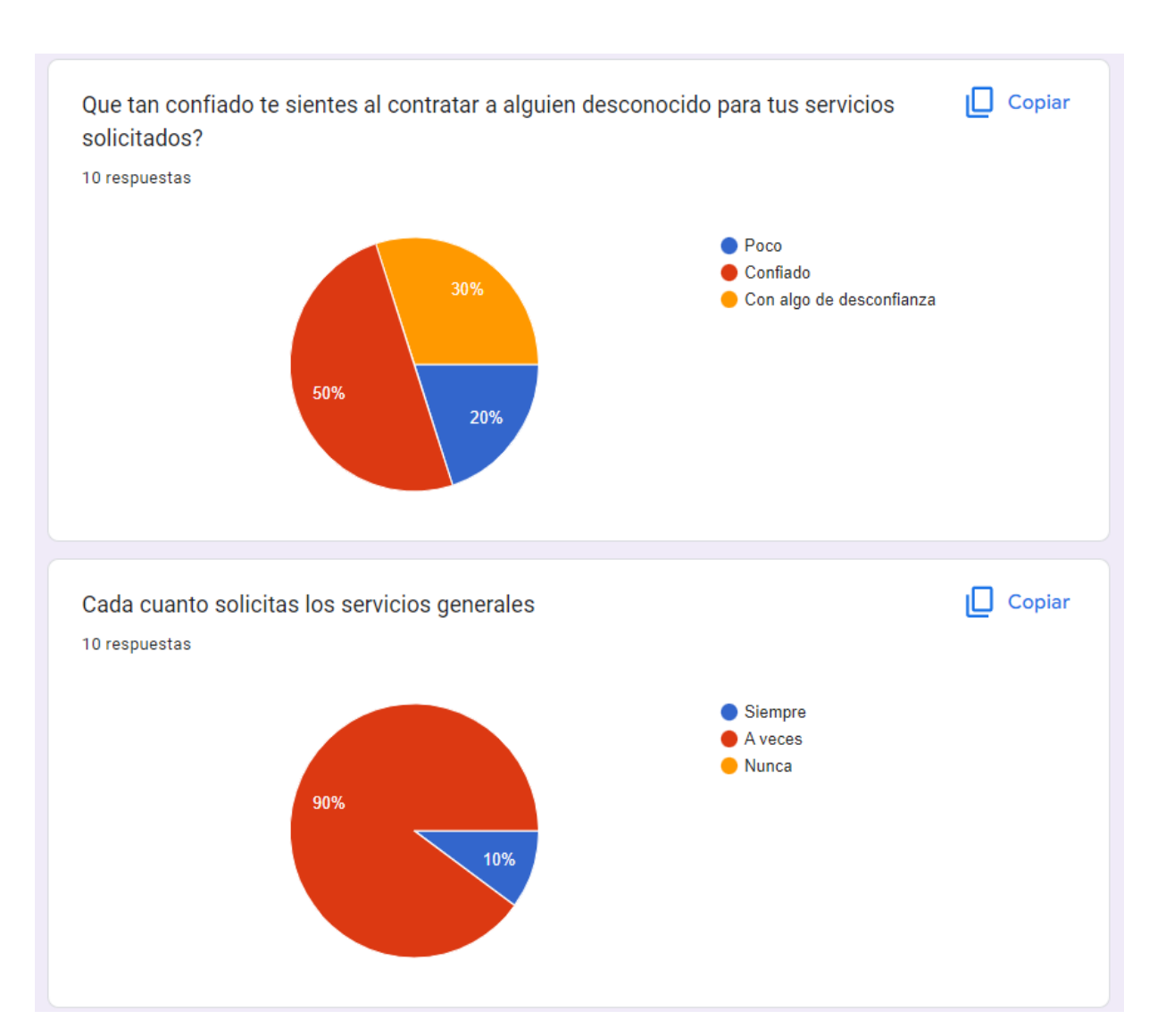

<span id="page-25-1"></span>*Figura 5 Porcentaje de preguntas*

<span id="page-25-0"></span>**Población y muestra**

**Figura 5**

La muestra fueron 10 personas naturales encuestadas que viven en el sector del Diamante de la ciudad de Medellín, en donde se incluyeron trabajadores que prestan estos servicios.

#### <span id="page-26-0"></span>**Instrumentos de recolección de información**

La población a la que va dirigida este instrumento es a los hacedores, empresas y a personas naturales. La muestra se realizó con 6 usuarios al azar de la empresa, hacedor y personas naturales, a las cuales se les realizó la entrevista.

**Fuentes primarias.** La información obtenida directamente de personas, empresas y hacedores y los requerimientos sugeridos.

**Fuentes secundarias.** Información obtenida de internet

<span id="page-26-1"></span>**Metodología de ingeniería seleccionada para la implementación del software.**

#### <span id="page-26-2"></span>**Modelo en cascada**

El modelo en cascada o waterfall model, es la propuesta de un enfoque metodológico que consiste en ordenar de forma lineal las distintas etapas que debes de seguir al momento de desarrollar tu software.

Aunque existen muchas metodologías que te ayudarán a definir este proceso para el desarrollo de un software, una de las más comunes y conocidas es el modelo en cascada.

Este enfoque de cascada, originalmente fue propuesto en 1970 por Winston W. Royce, es también conocido como modelo lineal o modelo de ciclo de vida de un programa, y millones de personas lo han incorporado a sus planes en las últimas cinco décadas.

Y, para cerrar la definición del modelo de cascada, es importante que sepas el motivo de su nombre**.** En simples palabras, se debe a la manera en la que se dividen y se llevan a cabo cada

una de las fases de su proceso, de manera escalonada, siguiendo una secuencia ordenada desde la primera hasta la última etapa.

#### <span id="page-27-0"></span>**¿Cómo funciona?**

El modelo en cascada tiene un funcionamiento muy sencillo. Lo que propone es "dividir en fases cada etapa del desarrollo de software" y completar cada una de ellas en un orden específico, es decir, no puedes iniciar la "fase 2" hasta que hayas concluido la "fase 1".

Otra de las características del modelo en cascada, es que debes de hacer un análisis y comprobación del funcionamiento de cada una de las fases al concluirlas, antes de pasar a la siguiente, detectando así los posibles errores y corrigiéndolos antes de avanzar.

Finalmente, de esa forma, el seguimiento de tu proyecto avanzará controlado. Asimismo, como ya veremos en los próximos párrafos, con ayuda de las fases del modelo de cascada, garantizarás un mantenimiento constante. ¡Es ideal para vigilar el estado de tu software en todo momento!

#### <span id="page-27-1"></span>**¿Para qué sirve el modelo en cascada?**

Es fundamental que sepas cómo funciona. Pero, al mismo tiempo, también debes entender muy bien para qué sirve el modelo de cascada.

En simples palabras, este proceso permite que puedas relacionar cada una de las etapas del modelo en cascada con la anterior, para considerar los elementos que debes quitar o añadir en la fase siguiente.

#### <span id="page-27-2"></span>**Fases del modelo en cascada**

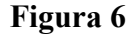

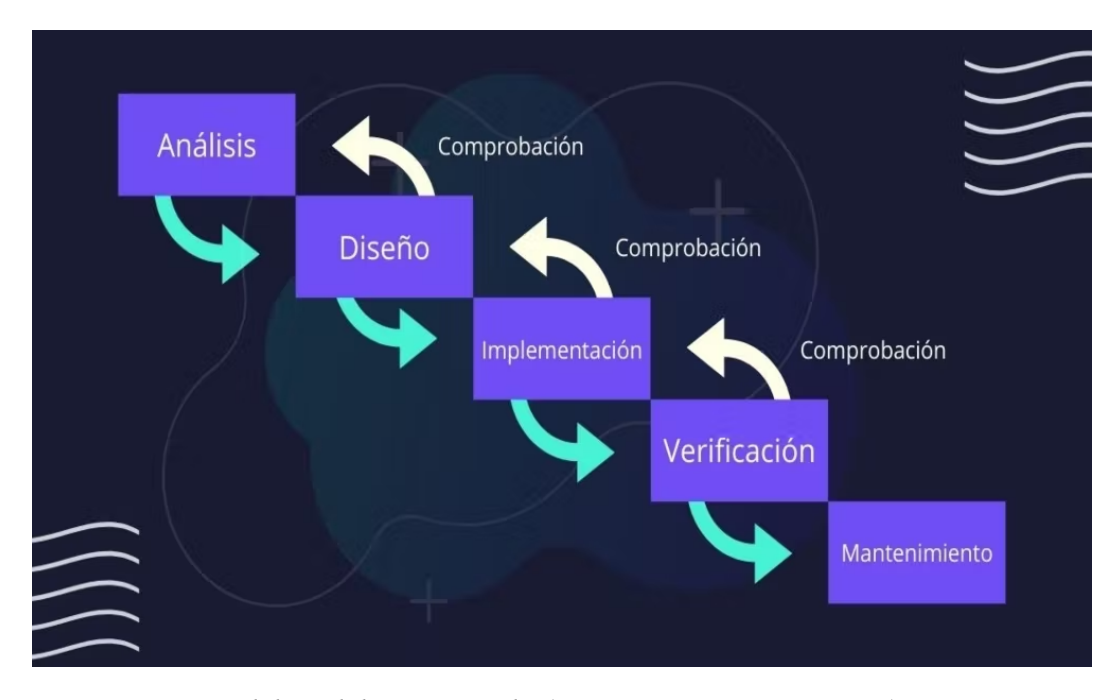

<span id="page-28-0"></span>*Figura 6 Fases del modelo en cascada (Ignacio Risso - 31 Mar 22)*

En el primero encontramos el análisis es la etapa de preparación de tu proyecto, es decir, el punto de partida en donde vas a plasmar cada detalle de la idea y tomar el impulso necesario para desarrollarla.

El diseño representa a una de las etapas preferidas del modelo de cascada, ya que es el momento en que te pondrás creativo y te convertirás en un arquitecto.

Una vez que llegues a la implementación el desarrollo en cascada te exigirá realizar una traducción de todos los elementos del diseño que preparaste en la etapa previa al lenguaje de programación.

En la cuarta fase del modelo de cascada debes probar y ejecutar el código final y verificar su funcionamiento. Aquí también es necesario que compares tus resultados del cierre con los objetivos iniciales y compruebes si cumpliste con cada uno de ellos.

Finalmente, una vez que ingreses en la quinta y última fase del modelo de cascada, es momento de analizar los resultados del paso anterior y realizar los cambios pertinentes (si es que son necesarios), para dar por concluido el proyec

#### **Capítulo 6: Resultados**

#### <span id="page-29-1"></span><span id="page-29-0"></span>**Los requerimientos:**

<span id="page-29-2"></span>Requerimientos funcionales:

En la tabla 1 podemos encontrar los requerimientos funcionales, enunciando cada una de las operaciones que se realizaran en el sistema, se muestra la descripción de cada requerimiento y que actor ejecutara la acción.

<span id="page-29-3"></span>*Tabla 1 Requerimientos funcionales*

| $\mathbf{ID}$ | <b>Nombre</b> | Descripción | <b>Informaci</b> | <b>Actor</b> |
|---------------|---------------|-------------|------------------|--------------|
| Requerimient  |               |             | ón Necesaria     |              |
|               |               |             |                  |              |

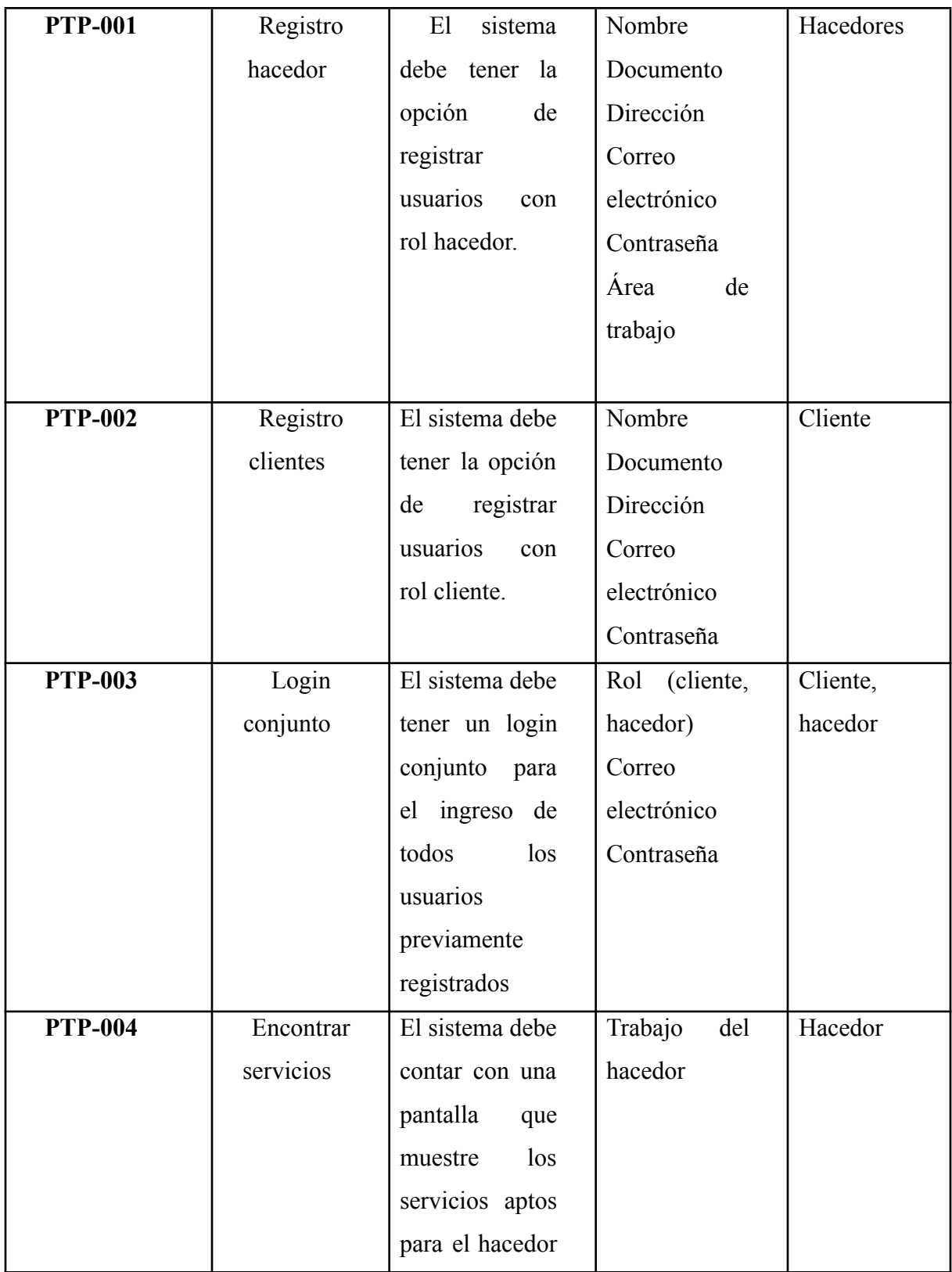

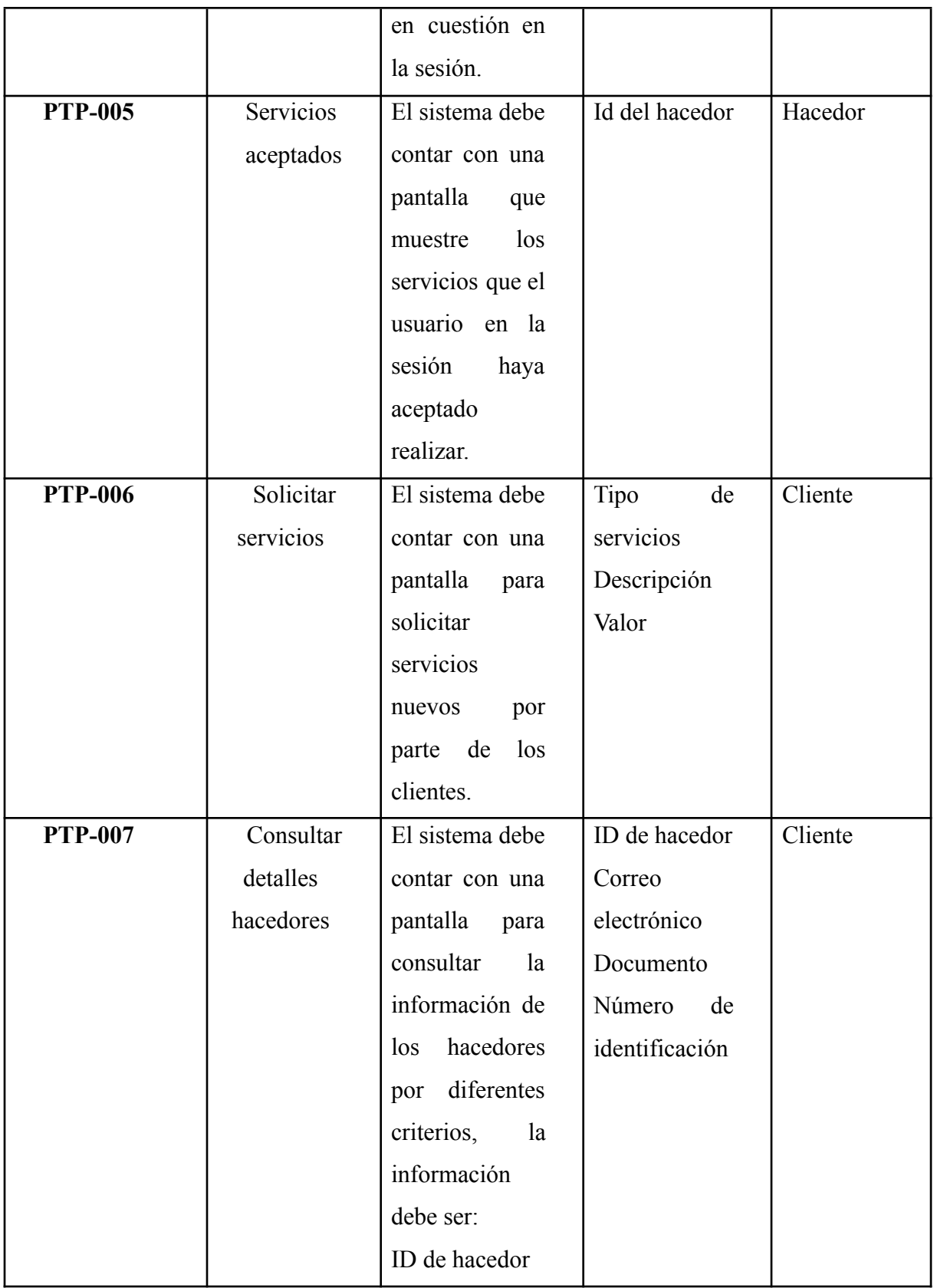

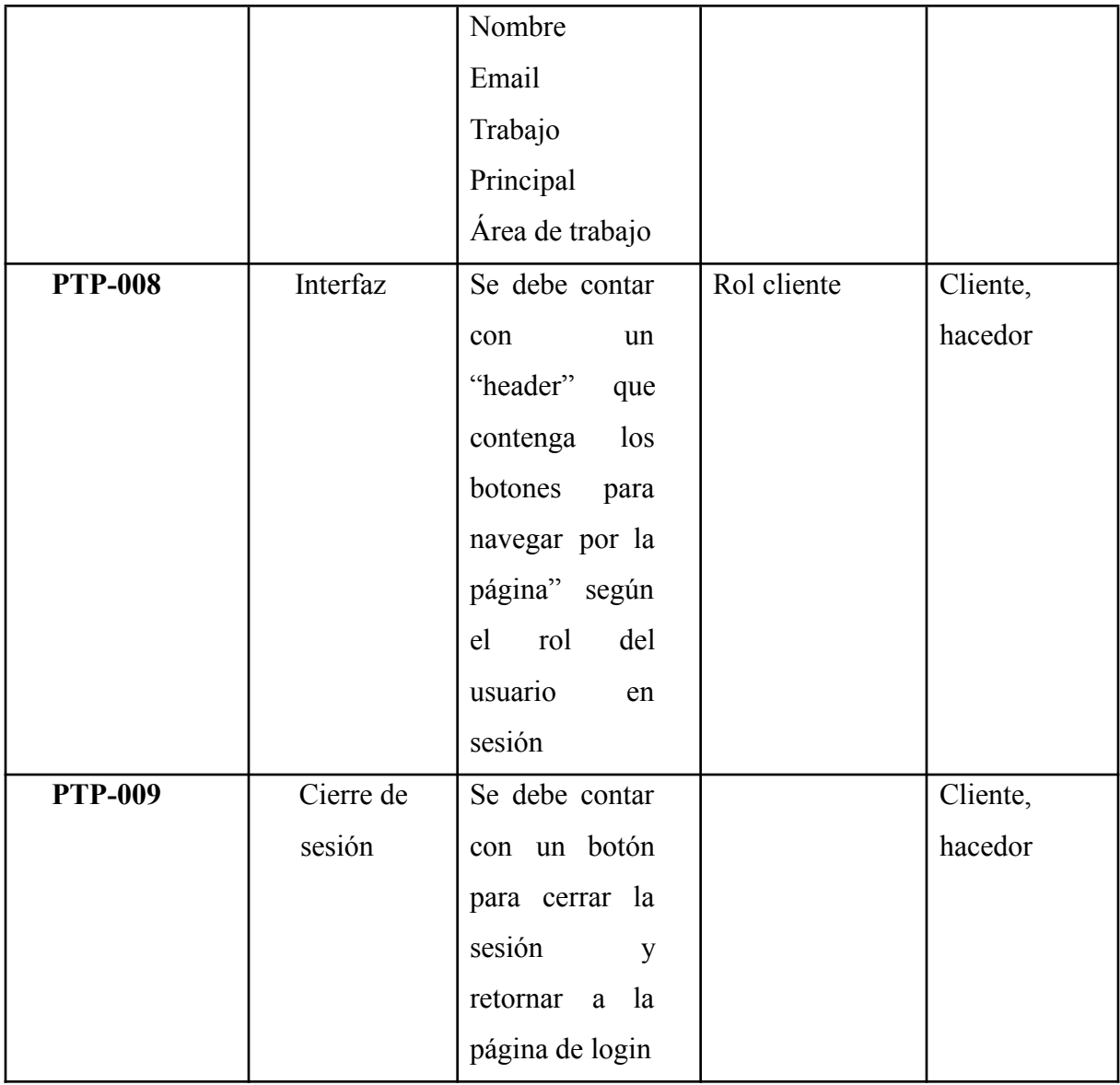

<span id="page-32-0"></span>Requerimientos no funcionales:

En la tabla 2 se muestran los requerimientos no funcionales con su debida descripción de lo que puede o no puede hacer el sistema, estos no se encuentran directamente relacionados con las funciones que realiza, pero nos permite revisar si es fiable el diseño, el tiempo de respuesta, como funcionara, y la representación gráfica de los datos que se van a utilizar en el sistema.

#### <span id="page-32-1"></span>*Tabla 2 Requerimientos no funcionales*

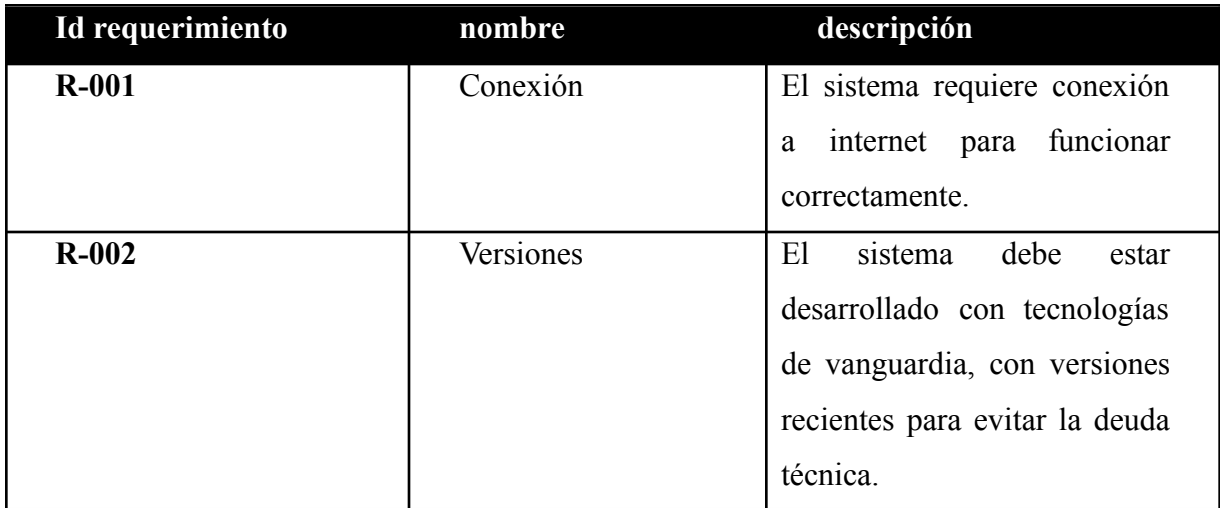

#### <span id="page-33-0"></span>**Diagramas:**

En los diagramas que verán a continuación podremos observar la información del sistema de manera más clara y explicada. Estos diseños podrán brindar un entendimiento de la secuencia que se está manejando en conjunto, lo que contiene y las funciones que se van a realizar en el sistema.

#### <span id="page-33-1"></span>**Diagrama de casos de uso:**

En la figura 7 podemos observar el diagrama casos de uso en donde se puede evidenciar la comunicación que hay entre el cliente al solicitar el servicio, y puede conocer el currículo del hacedor. Encontramos que para poder ingresar a la aplicación el cliente debe registrarse y después de eso ya encontrara las distintas ofertas de servicios que están activas en la plataforma.

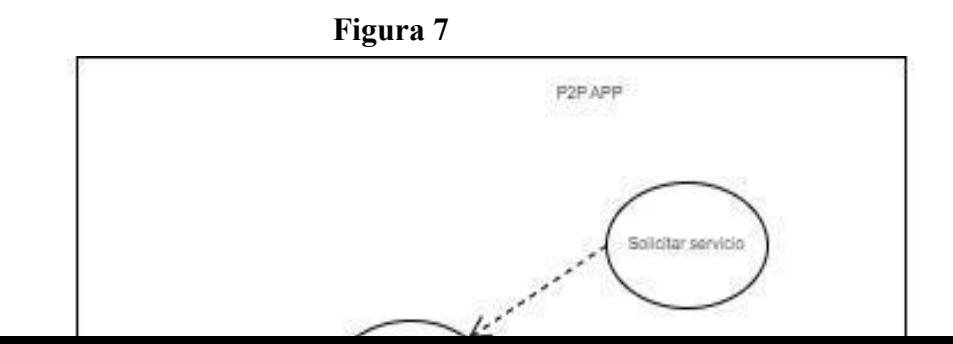

<span id="page-34-1"></span>*Figura 7 Diagrama casos de uso*

<span id="page-34-0"></span>Diagrama de clases:

En la figura 8 se observa el diagrama de clases, en donde vamos a encontrar las entidades que interactúan en la aplicación, y presenta las relaciones con los demás objetos dependiendo de la conectividad, se indica que funciones va a realizar cada entidad por medio de una clase (García Peñalvo & Pardo Aguilar, 2022).

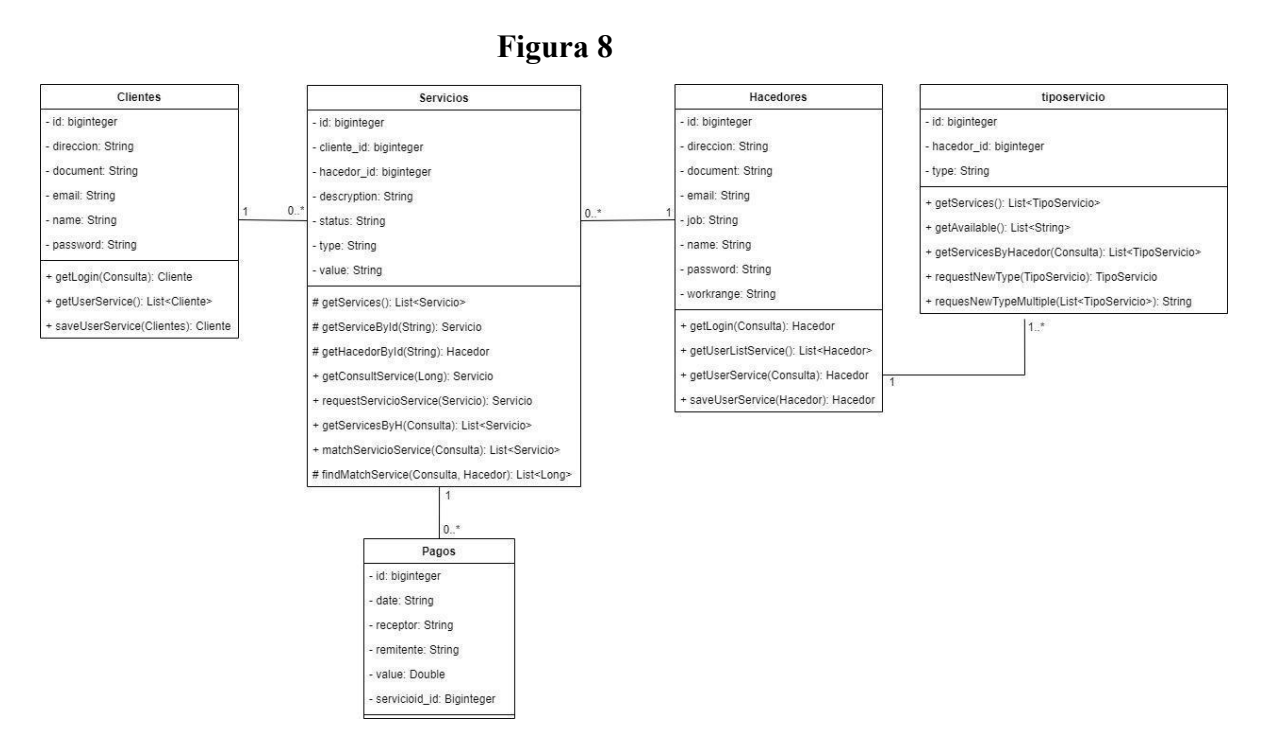

<span id="page-35-1"></span>*Figura 8 Diagrama de clases*

<span id="page-35-0"></span>Diagrama de secuencia:

En la figura 9 encontramos el diagrama de secuencia del software donde podemos observar el comportamiento que va a tener el sistema de información, se realiza un diagrama de secuencia donde se puede encontrar el rol para los clientes y personas que prestan los servicios.

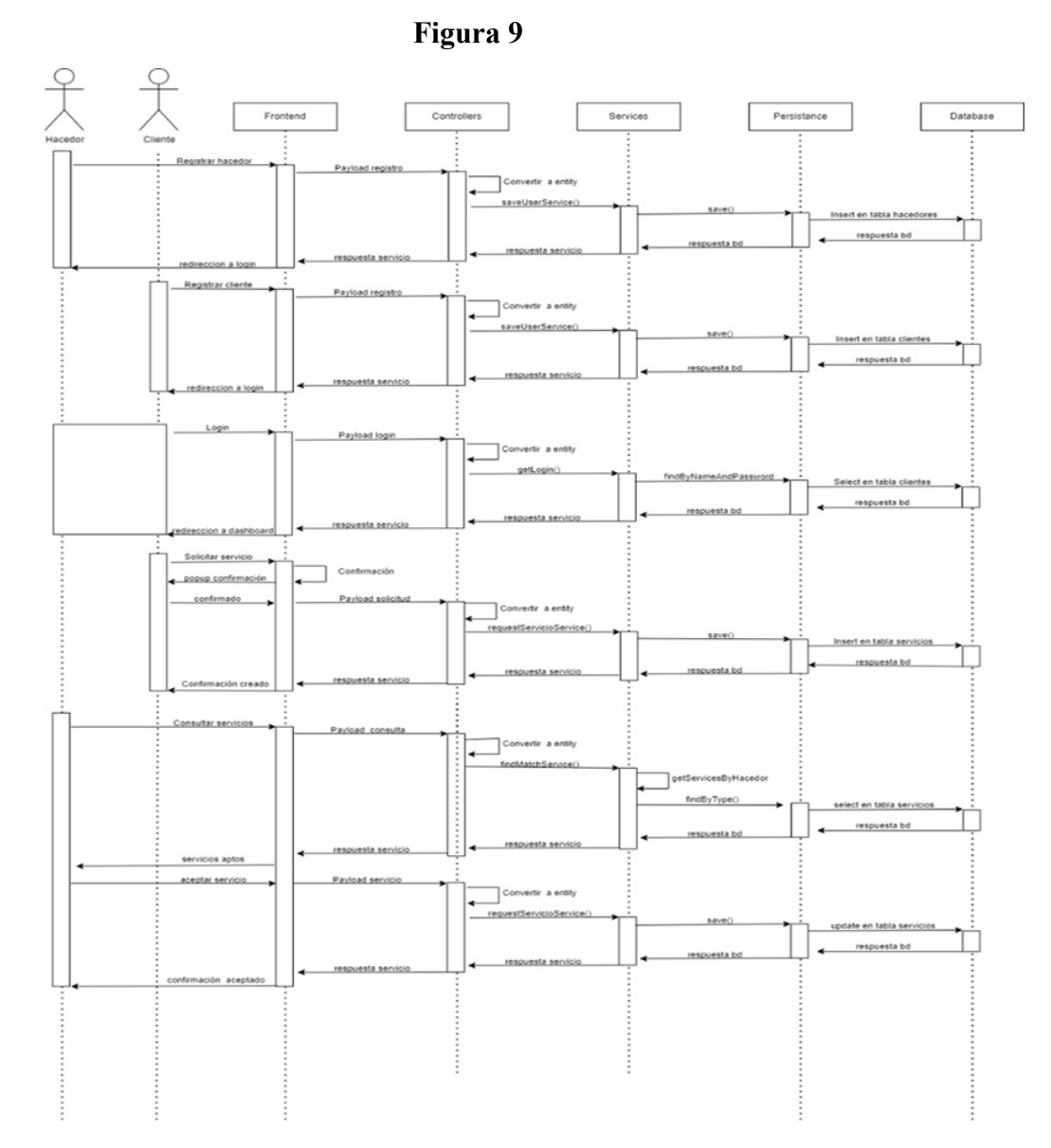

<span id="page-36-2"></span>*Figura 9 Diagrama de secuencia*

## <span id="page-36-0"></span>**Modelos**

Se propuso un modelo relacional para realizar el patrón del proyecto de una forma sencilla.

## <span id="page-36-1"></span>Modelo racional

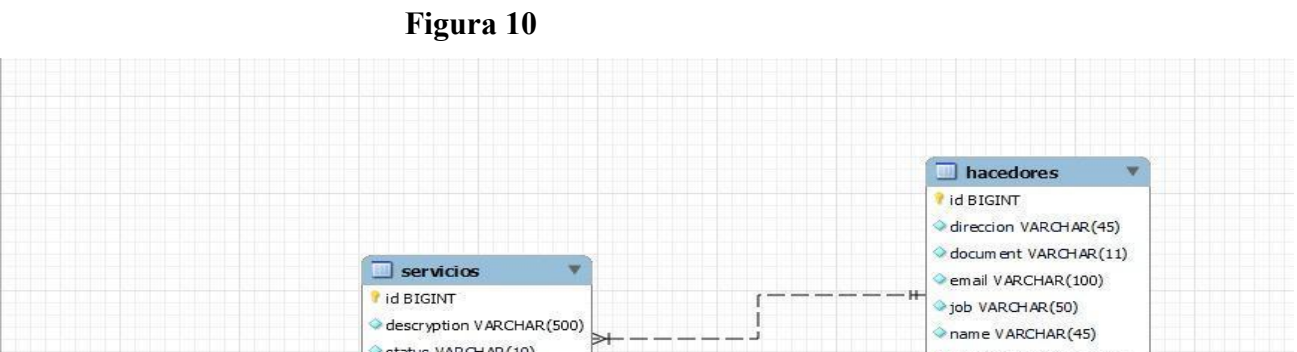

<span id="page-37-2"></span>*Figura 10 Modelo racional*

En la figura 10 podemos observar el modelo racional del sistema, siendo una representación lógica del esquema de entidad- relación que aparece en la siguiente imagen. Este modelo contiene algunos registros para el uso del sistema.

### <span id="page-37-0"></span>**Mocaps**

Con los anteriores diagramas se convierten en punto de partida para poder identificar que va contener el Mocap y cómo se va a diseñar el trabajo de grado.

<span id="page-37-1"></span>Aplicación de Web:

Loguin Usuario:

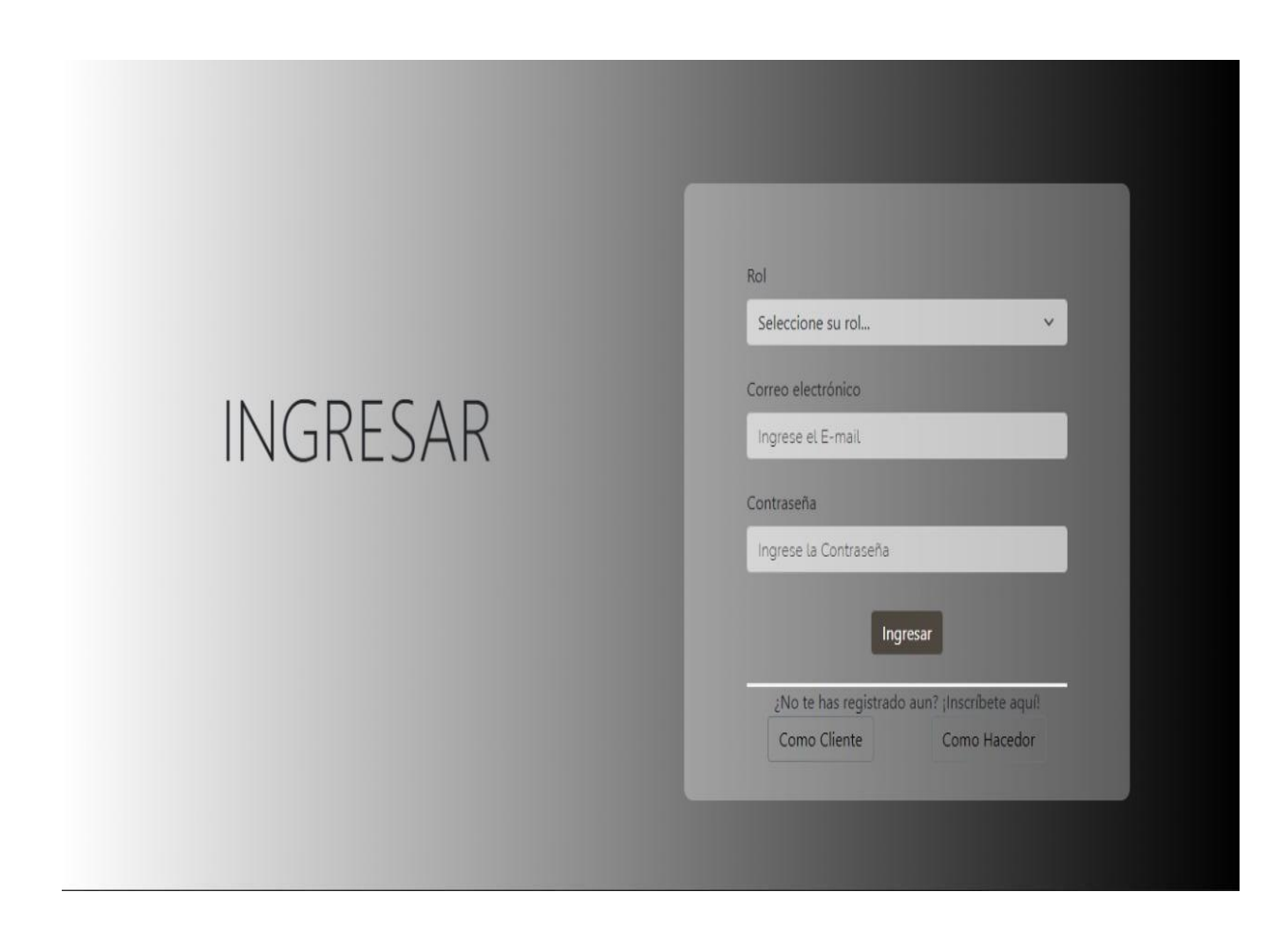

En esta ventana los usuarios pueden registrarse según el rol de cliente o hacedor para solicitar un servicio o prestar el servicio.

Para registrarse en la app con el rol de cliente damos clic en <<COMO CLIENTE>> si no se encuentra registrado en el sistema, si ya está registrado solamente se llenan los campos con la información que se ingresó al momento del registro.

Para el registro con rol de hacedor damos clic en <<COMO HACEDOR>> si no se encuentra registrado en el sistema, si ya está registrado solamente se llenan los campos con la información que se ingresó al momento del registro.

Registro de usuario como Hacedor:

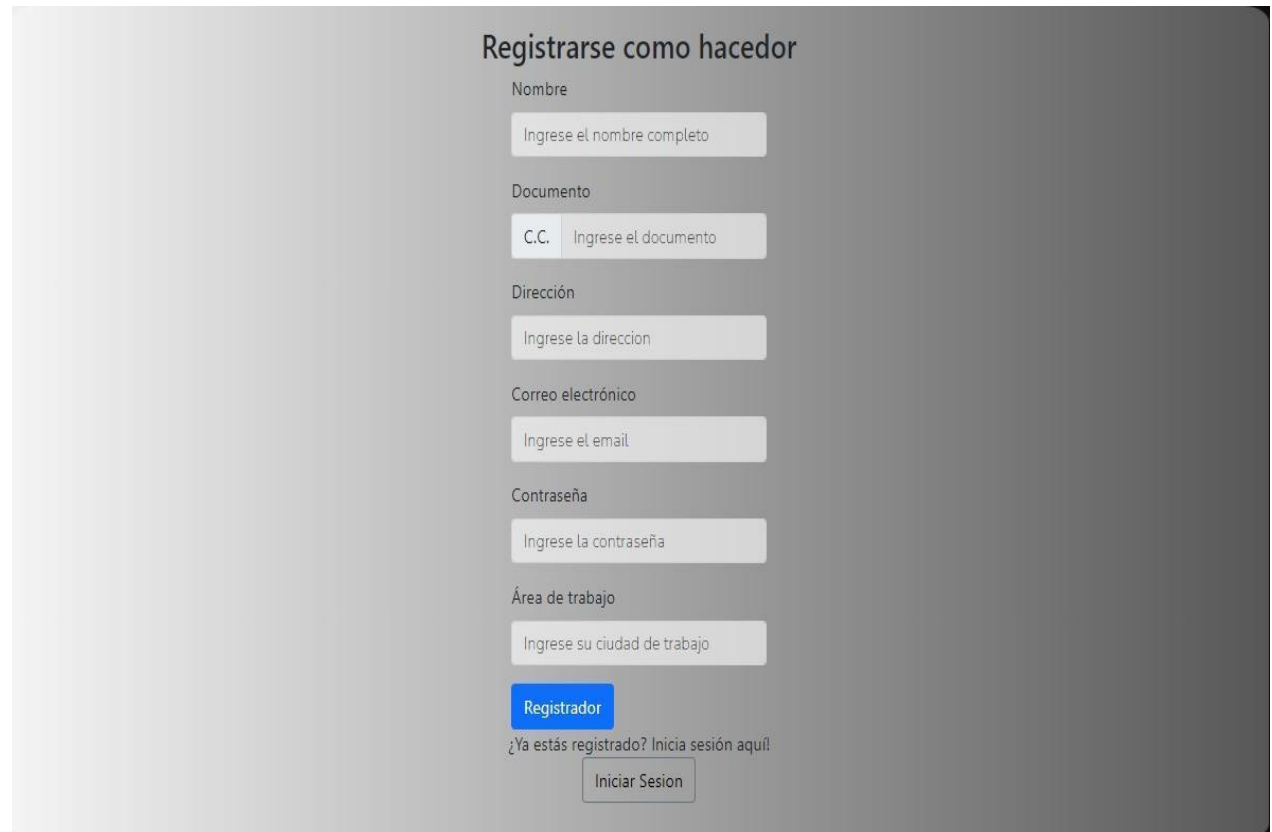

Si la persona desea ofrecer un servicio da un clic en el botón <<COMO HACEDOR>> en donde nos aparece la figura 8 se coloca el nombre, documento de identidad, dirección, correo electrónico, contraseña, ciudad donde se encuentra ubicado y por último le da en el botón <<REGISTRADOR>>.

Registro de usuario como Cliente:

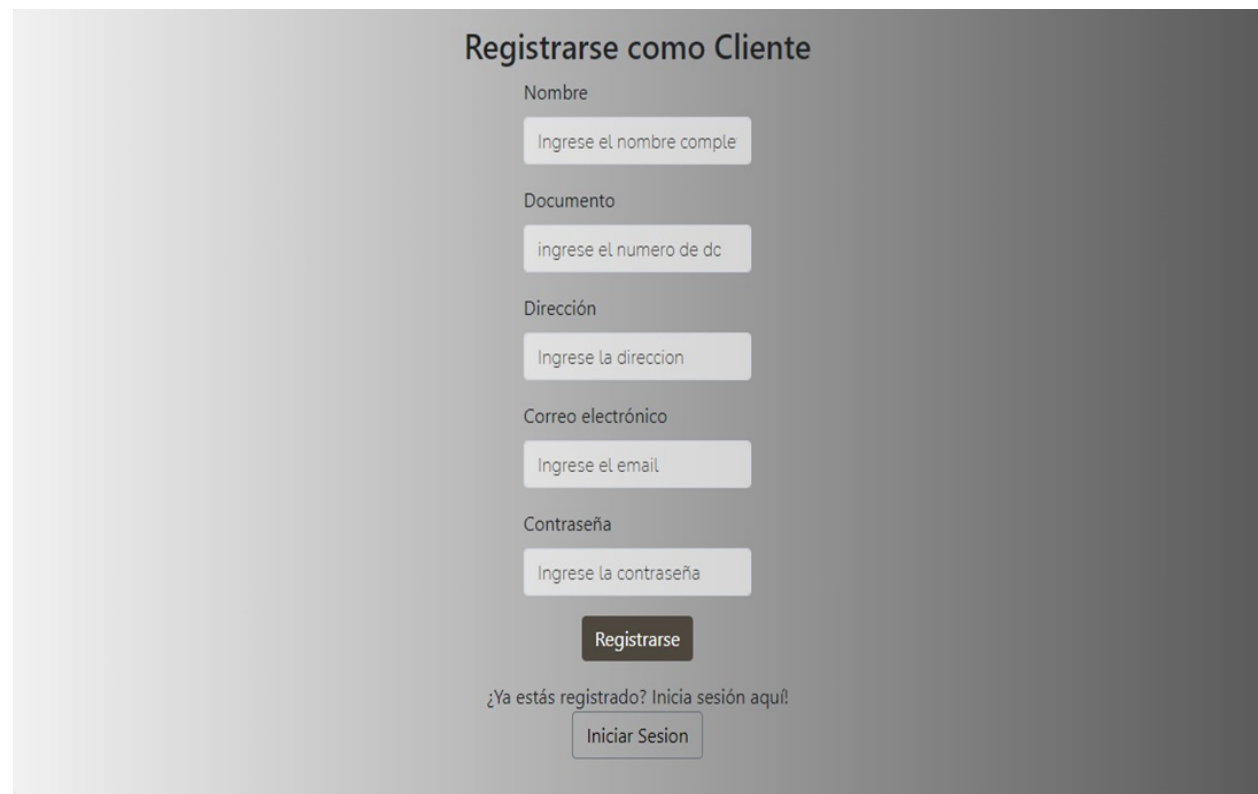

Si la persona desea solicitar un servicio da un clic en el botón realiza el registro <<COMO CLIENTE>> en donde aparece la figura 9 se coloca el nombre, documento de identidad, dirección, correo electrónico, contraseña y por último le da en el botón <<REGISTRARSE>>.

Solicitar el servicio:

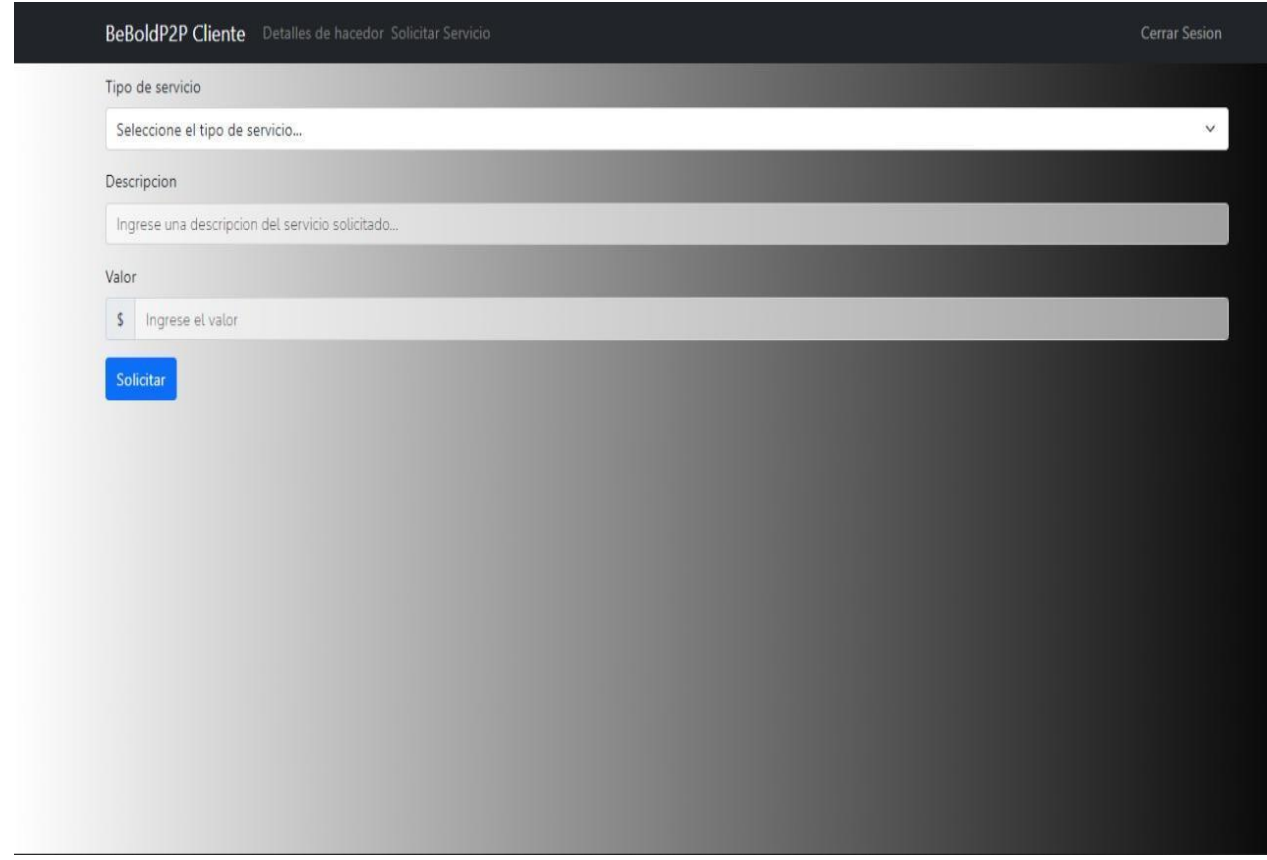

En la figura 10 se elige el tipo de servicio, descripción y el valor que desea pagar el cliente por el servicio y damos clic en el botón <<SOLICITAR>>.Una vez se hayan realizado los pasos para registrarse en la app.

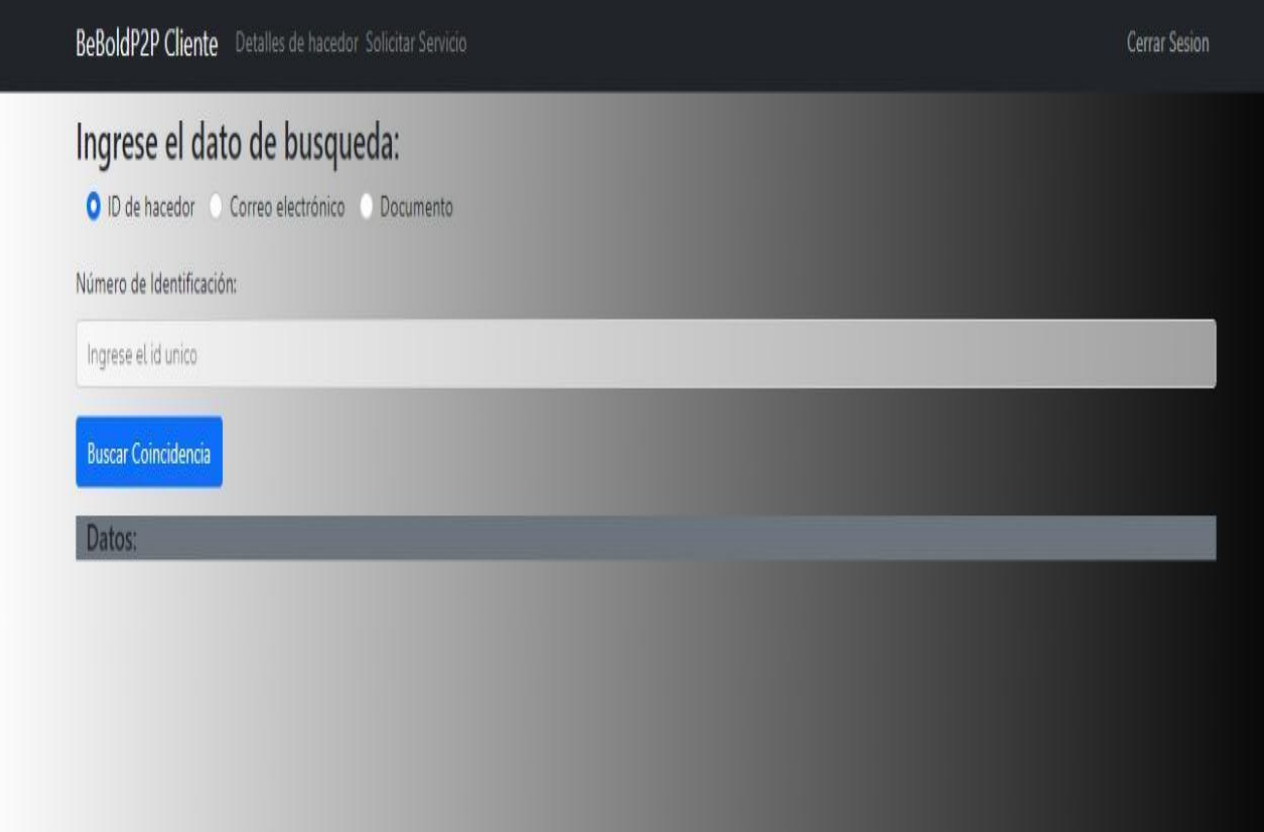

En la figura 11 este aplicativo está pensado para hacer uso de un microservicio mailer que, al momento de verse un servicio aceptado por un hacedor, se informa vía email al cliente del evento y los datos del hacedor con el fin de no exponer directamente la información en el aplicativo, en caso de requerirse conocer esta información, se habilita el servicio y flujo de consulta de detalles de hacedores.

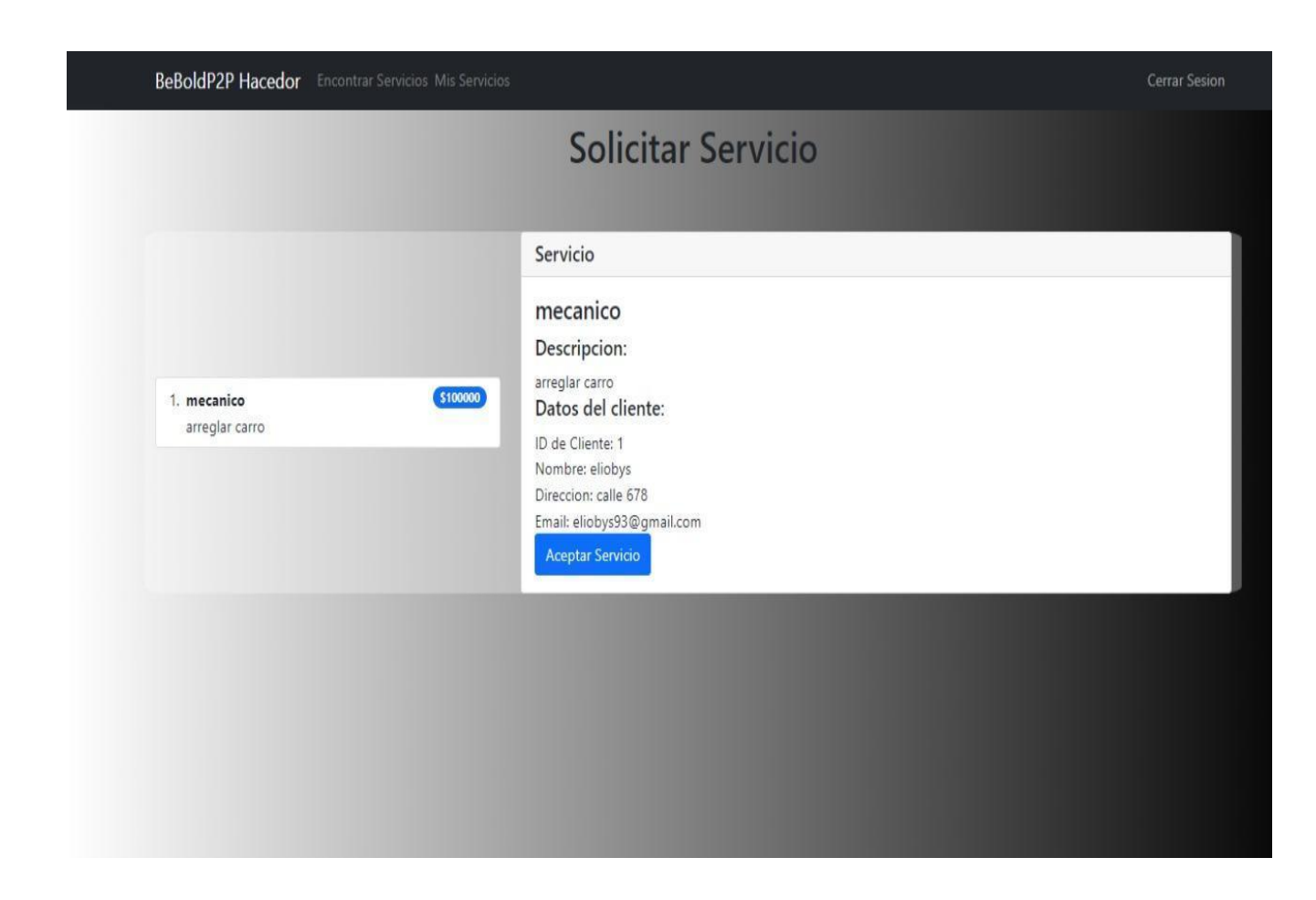

En la figura 12 aparece el botón <<ACEPTAR SERVICIO>> esta opción les aparece a los hacedores y ellos pueden observar los datos del cliente, cuanto ofrecen por el servicio y dirección.

Cancelar el servicio:

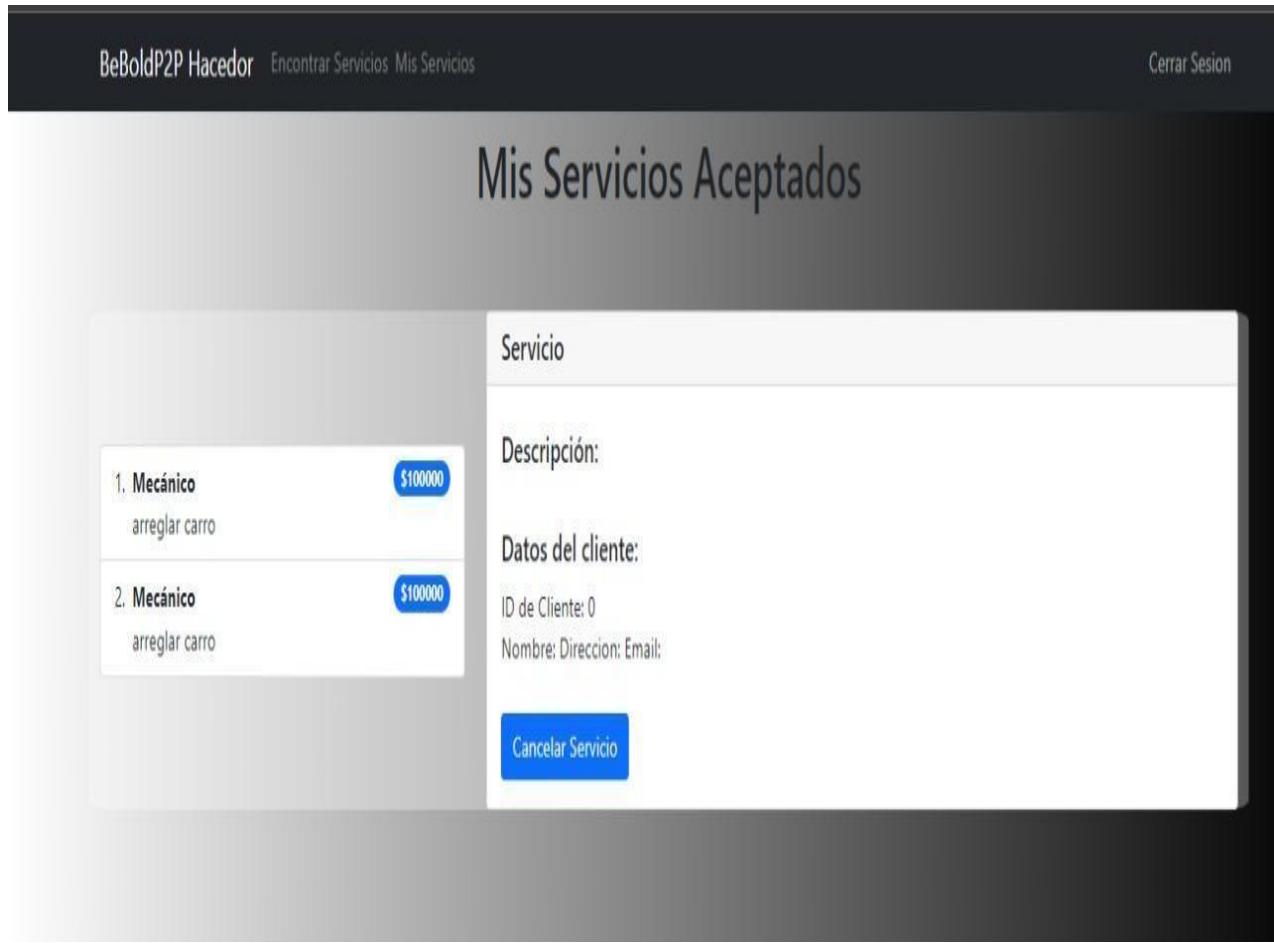

En la figura 13 aparece el botón <<CANCELAR SERVICIO>> esta opción les aparece a los hacedores si no están conforme con el monto que coloca el cliente o la dirección no es en donde ellos se encuentran ubicados.

#### **Conclusiones**

<span id="page-45-0"></span>Se desarrolló una aplicación web funcional que permite gestionar la contratación de servicios varios, con el fin de identificar las necesidades que tienen las personas al solicitar u ofrecerlas.

Se identificaron las necesidades que tienen las personas que usarían un aplicativo web para la contratación de personas que colaboran con el aseo.

Se diseñó la estructura del aplicativo basado en la arquitectura modelo vista controlador, que permita la mantenibilidad del aplicativo en el tiempo y el posible crecimiento ante su demanda, por inscripción de más interesados.

Se implementó la aplicación utilizando para el frontend Reat.js aplicativo y para el backen intelilling- java aplicativo, siendo las más adecuadas por la estabilidad que le dará.

Se implementaron pruebas para verificar el correcto funcionamiento y sirva tanto a quienes contratan como quienes ofrecen los servicios.

Se implementó la base de datos utilizando MYSQL, como motor de base de datos, para el almacenamiento de los datos app web.

Se dio solución a cada uno de los objetivos planteados dando como resultado identificar las necesidades de los clientes al buscar estos servicios y a los hacedores al querer ofrecerlos.

#### **Recomendaciones**

<span id="page-46-0"></span>Se recomienda realizar este tipo de proyectos para mejorar la calidad de vida de las personas naturales que necesitan de estos servicios.

Se recomienda el desarrollo del proyecto en una computadora que contenga C#Visual Studio,Sql MYSQL .Una computadora con disco sólido de 500 MB.

Se recomienda que, a la hora de implementar las pruebas, se verifique el correcto funcionamiento de la aplicación.

Al realizar un proyecto de software es importante que las personas que participen en su implementación tengan los conocimientos adecuados para que el software cumpla con todas las necesidades que se identificaron, además se base en una metodología y arquitectura que brinde funcionalidad y calidad.

#### **Bibliografía**

<span id="page-47-0"></span>Backend con Java. (s. f.). https://escuela.it/estudios/backend-con-java. (2022). Escuela IT.

Colaboradores de Wikipedia. (14 de octubre de 2022). Obtenido de https://es.wikipedia.org/wiki/React

MySYQL. (20 de 09 de 2022). Obtenido de https://es.wikipedia.org/wiki/MySQL

Guudjob. (25 de 08 de 2022). Obtenido de https://www.guudjob.com/

GetNinjas. (25 de octubre de 2022). Obtenido de https://www.getninjas.com.mx/

Aux. (25 de agosto de 2022). Obtenido de https://auxlimpieza.com/

- Domina el modelo en cascada y potencia al máximo tus proyectosde software. (31 de Octubre de 2022). Obtenido de https://www.crehana.com/blog/transformacion-digital/modelo-en-cascada/
- Garcia Peñalvo, F, , & Pardo Aguilar, C. (29 de 10. (29 de octubre de 2022). Repositorio Grial. Obtenido de https://repositorio.grial.eu/bitstream/grial/353/1/DClase.pdf